# **impedance.py Documentation**

*Release 1.7.1*

**Name**

**Jul 10, 2023**

## **CONTENTS**

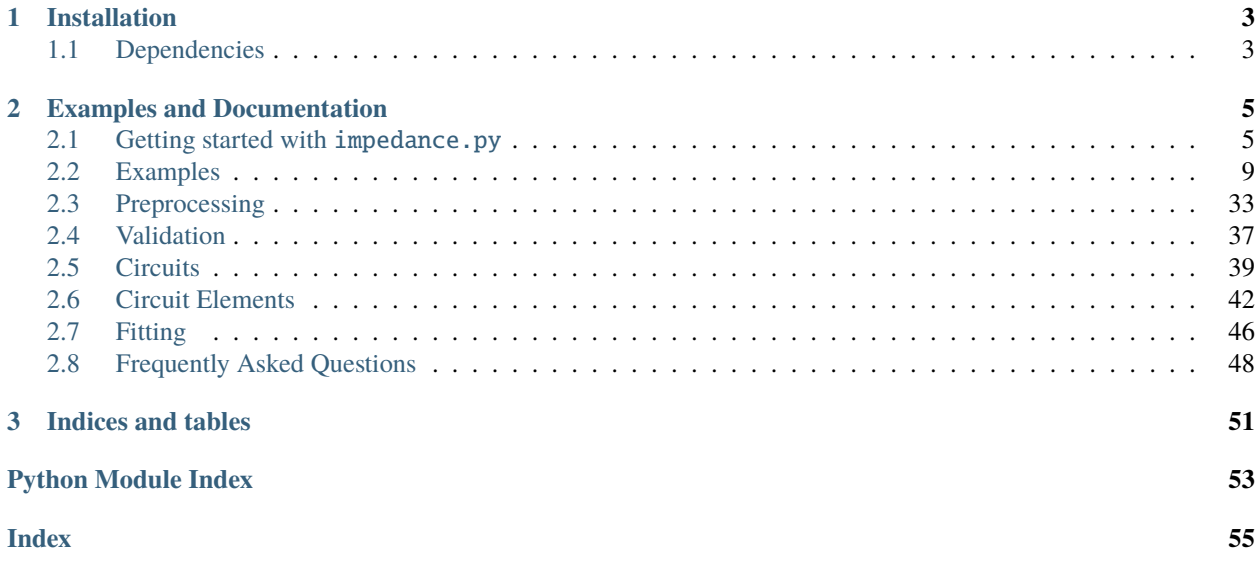

impedance.py is a Python package for making electrochemical impedance spectroscopy (EIS) analysis reproducible and easy-to-use.

Aiming to create a consistent, [scikit-learn-like API](https://arxiv.org/abs/1309.0238) for impedance analysis, impedance.py contains modules for data preprocessing, validation, model fitting, and visualization.

If you have a feature request or find a bug, please [file an issue](https://github.com/ECSHackWeek/impedance.py/issues) or, better yet, make the code improvements and [submit](https://help.github.com/articles/creating-a-pull-request-from-a-fork/) [a pull request!](https://help.github.com/articles/creating-a-pull-request-from-a-fork/) The goal is to build an open-source tool that the entire impedance community can improve and use!

## **CHAPTER**

## **ONE**

## **INSTALLATION**

<span id="page-6-0"></span>The easiest way to install impedance.py is from [PyPI](https://pypi.org/project/impedance/) using pip:

pip install impedance

See *[Getting started with impedance.py](#page-8-1)* for instructions on getting started from scratch.

## <span id="page-6-1"></span>**1.1 Dependencies**

impedance.py requires:

- Python  $(>=3.7)$
- SciPy  $(>=1.0)$
- NumPy  $(>=1.14)$
- Matplotlib  $(\geq=3.0)$
- Altair  $(>=3.0)$

Several example notebooks are provided in the examples/ directory. Opening these will require Jupyter notebook or Jupyter lab.

**CHAPTER**

## **EXAMPLES AND DOCUMENTATION**

<span id="page-8-0"></span>*[Getting started with impedance.py](#page-8-1)* contains a detailed walk through of how to get started from scratch. If you're already familiar with Jupyter/Python, several examples can be found in the examples/ directory (*[Fitting impedance spectra](#page-12-1)* is a great place to start). The documentation can be found at [impedancepy.readthedocs.io.](https://impedancepy.readthedocs.io/en/latest/)

## <span id="page-8-1"></span>**2.1 Getting started with** impedance.py

impedance.py is a Python package for analyzing electrochemical impedance spectroscopy (EIS) data. The following steps will show you how to get started analyzing your own data using impedance.py in a Jupyter notebook.

**Hint:** If you get stuck or believe you have found a bug, please feel free to open an [issue on GitHub.](https://github.com/ECSHackWeek/impedance.py/issues)

## **2.1.1 Step 1: Installation**

If you already are familiar with managing Python packages, feel free to skip straight to *[Installing packages](#page-9-0)*. Otherwise, what follows is a quick introduction to the Python package ecosystem:

### **Installing Miniconda**

One of the easiest ways to get started with Python is using Miniconda. Installation instructions for your OS can be found at [https://conda.io/miniconda.html.](https://conda.io/miniconda.html)

After you have installed conda, you can run the following commands in your Terminal/command prompt/Git BASH to update and test your installation:

- 1. Update conda's listing of packages for your system: conda update conda
- 2. Test your installation: conda list

For a successful installation, a list of installed packages appears.

3. Test that Python 3 is your default Python: python -V

You should see something like Python 3.x.x :: Anaconda, Inc.

You can interact with Python at this point, by simply typing python.

#### **Setting up a conda environment**

*(Optional)* It is recommended that you use virtual environments to keep track of the packages you've installed for a particular project. Much more info on how conda makes this straightforward is given [here.](https://conda.io/projects/conda/en/latest/user-guide/tasks/manage-environments.html#viewing-a-list-of-your-environments)

We will start by creating an environment called impedance-analysis which contains all the Python base distribution:

conda create -n impedance-analysis python=3

After conda creates this environment, we need to activate it before we can install anything into it by using:

conda activate impedance-analysis

We've now activated our conda environment and are ready to install impedance.py!

#### <span id="page-9-0"></span>**Installing packages**

The easiest way to install impedance.py and it's dependencies (scipy, numpy, and matplotlib) is from [PyPI](https://pypi.org/project/impedance/) using pip:

pip install impedance

For this example we will also need Jupyter Lab which we can install with:

```
conda install jupyter jupyterlab
```
We've now got everything in place to start analyzing our EIS data!

**Note:** The next time you want to use this same environment, all you have to do is open your terminal and type conda activate impedance-analysis.

### **Open Jupyter Lab**

*(Optional)* Create a directory in your documents folder for this example:

mkdir ~/Documents/impedance-example

```
cd ~/Documents/impedance-example
```
Next, we will launch an instance of Jupyter Lab:

#### jupyter lab

which should open a new tab in your browser. A tutorial on Jupyter Lab from the Electrochemical Society HackWeek can be found [here.](https://ecshackweek.github.io/tutorial/getting-started-with-jupyter/)

**Tip:** The code below can be found in the getting-started.ipynb notebook

## **2.1.2 Step 2: Import your data**

This example will assume the following dataset is located in your current working directory (feel free to replace it with your data): exampleData.csv

For this dataset which simply contains impedance data in three columns (frequency, Z\_real, Z\_imag), importing the data looks something like:

```
from impedance import preprocessing
# Load data from the example EIS data
frequencies, Z = preprocessing.readCSV('./exampleData.csv')
# keep only the impedance data in the first quandrant
frequencies, Z = preprocessing.ignoreBelowX(frequencies, Z)
```
**Tip:** Functions for reading in files from a variety of vendors (ZPlot, Gamry, Parstat, Autolab, . . . ) can be found in the [preprocessing module!](preprocessing.html)

## **2.1.3 Step 3: Define your impedance model**

Next we want to define our impedance model. In order to enable a wide variety of researchers to use the tool, impedance.py allows you to define a custom circuit with any combination of [circuit elements.](circuit-elements.html)

The circuit is defined as a string (i.e. using '' in Python), where elements in series are separated by a dash (-), and elements in parallel are wrapped in a  $p(\cdot)$ . Each element is defined by the function (in [circuit-elements.py\)](circuit-elements.html) followed by a single digit identifier.

For example, the circuit below:

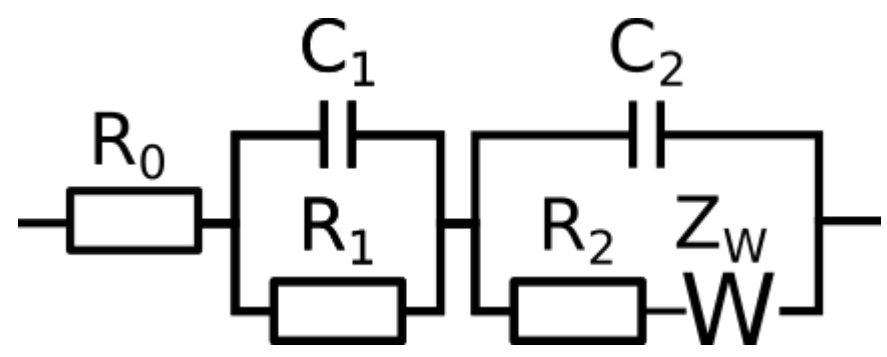

would be defined as R0-p(R1,C1)-p(R2-Wo1,C2).

Each circuit, we want to fit also needs to have an initial guess for each of the parameters. These inital guesses are passed in as a list in order the parameters are defined in the circuit string. For example, a good guess for this battery data is initial\_guess = [.01, .01, 100, .01, .05, 100, 1].

We create the circuit by importing the CustomCircuit object and passing it our circuit string and initial guesses.

```
from impedance.models.circuits import CustomCircuit
circuit = 'R0-p(R1,C1)-p(R2-W01,C2)'initial_guess = [.01, .01, 100, .01, .05, 100, 1]
```
(continues on next page)

circuit = CustomCircuit(circuit, initial\_guess=initial\_guess)

## **2.1.4 Step 4: Fit the impedance model to data**

Once we've defined our circuit, fitting it to impedance data is as easy as calling the *.fit()* method and passing it our experimental data!

```
circuit.fit(frequencies, Z)
```
We can access the fit parameters with circuit.parameters\_ or by printing the circuit object itself, print(circuit).

## **2.1.5 Step 5: Analyze/Visualize the results**

For this dataset, the resulting fit parameters are

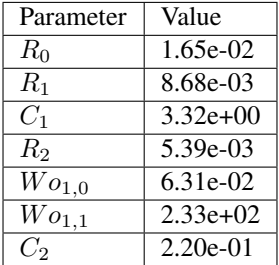

We can get the resulting fit impedance by passing a list of frequencies to the .predict() method.

```
Z_fit = circuit.predict(frequencies)
```
To easily visualize the fit, the plot\_nyquist() function can be handy.

```
import matplotlib.pyplot as plt
from impedance.visualization import plot_nyquist
fig, ax = plt.subplots()plot_nyquist(Z, fmt='o', scale=10, ax=ax)
plot_nyquist(Z_fit, fmt='-', scale=10, ax=ax)
plt.legend(['Data', 'Fit'])
plt.show()
```
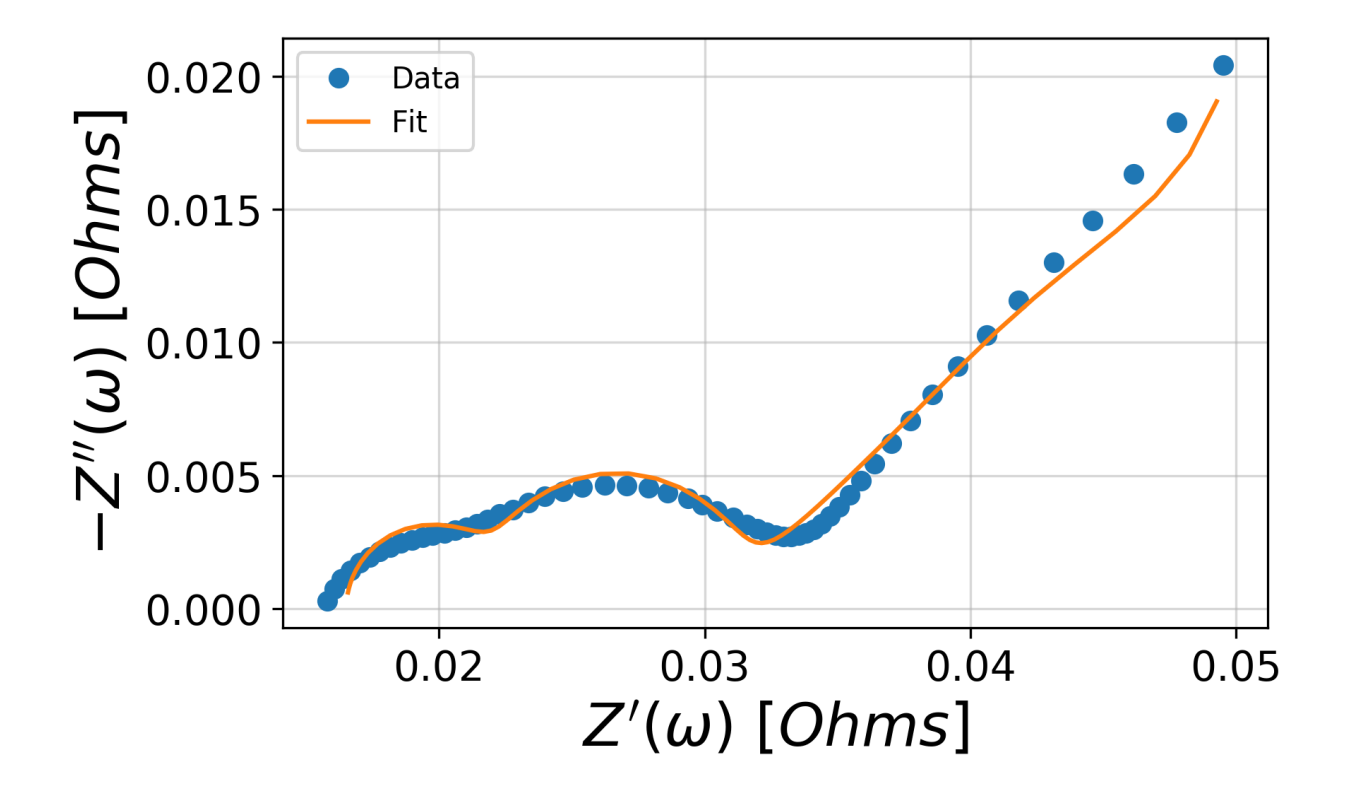

```
Important: Congratulations! You're now up and running with impedance.py
```
## <span id="page-12-0"></span>**2.2 Examples**

## <span id="page-12-1"></span>**2.2.1 Fitting impedance spectra**

## **1. Import and initialize equivalent circuit(s)**

To begin we will import the Randles' circuit and a custom circuit from the impedance package. A full list of currently available circuits are available in the [documentation.](https://impedancepy.readthedocs.io/en/latest/circuits.html)

```
[1]: from impedance.models.circuits import Randles, CustomCircuit
```
The classes we just imported represent different equivalent circuit models. To actually use them we want to initialize a specific instance and provide an initial guess for the parameters and any other options.

*E.g. for the randles circuit, one of the options is for a constant phase element (CPE) instead of an ideal capacitor.*

```
[2]: randles = Randles(initial_guess=[.01, .005, .001, 200, .1])
    randlesCPE = Randles(initial_guess=[.01, .005, .001, 200, .1, .9], CPE=True)
```
Defining the custom circuit works a little differently. Here we pass a string comprised of the circuit elements grouped either in series (separated with a -) or in parallel (using the form  $p(X, Y)$ ). Each element can be appended with an integer (e.g. R0) or an underscore and an integer (e.g. CPE\_1) to make keeping track of multiple elements of the same type easier.

[3]: customCircuit = CustomCircuit(initial\_guess=[.01, .005, .1, .005, .1, .001, 200], circuit='R\_0-p(R\_1,C\_1)-p(R\_2,C\_2)-Wo\_1')

As of version 0.4, you can now specify values you want to hold constant. For example,

```
[4]: customConstantCircuit = CustomCircuit(initial_guess=[None, .005, .1, .005, .1, .001,␣
     ˓→None],
                                           constants={'R_0': 0.02, 'Wo_1_1': 200},
                                           circit = 'R_0-p(R_1,C_1)-p(R_2,C_2)-W_01')
```
Each of the circuit objects we create can be printed in order to see the properties that have been defined for that circuit.

```
[5]: print(customConstantCircuit)
```

```
Circuit string: R_0-p(R_1,C_1)-p(R_2,C_2)-W_0Fit: False
Constants:
   R_0 = 2.00e-02 [Ohm]
 Wo_1_1 = 2.00e+02 [sec]
Initial guesses:
   R_1 = 5.00e-03 [Ohm]
   C_1 = 1.00e-01 [F]
   R_2 = 5.00e-03 [Ohm]
   C_2 = 1.00e-01 [F]
  Wo_1_0 = 1.00e-03 [Ohm]
```
## **2. Formulate data**

Several convenience functions for importing data exist in the impedance.preprocessing module, including one for reading simple .csv files where frequencies are stored in the first column, real parts of the impedance are in the second column, and imaginary parts of the impedance are in the third column.

[6]: from impedance import preprocessing

frequencies, Z = preprocessing.readCSV('../../../data/exampleData.csv')

# keep only the impedance data in the first quandrant frequencies, Z = preprocessing.ignoreBelowX(frequencies, Z)

#### **3. Fit the equivalent circuits to a spectrum**

Each of the circuit classes has a .fit() method which finds the best fitting parameters.

After fitting a circuit, the fit parameters rather that the inital guesses are shown when printing.

```
[7]: randles.fit(frequencies, Z)
    randlesCPE.fit(frequencies, Z)
    customCircuit.fit(frequencies, Z)
    customConstantCircuit.fit(frequencies, Z)
    print(customConstantCircuit)
    Circuit string: R_0-p(R_1,C_1)-p(R_2,C_2)-Wo_1
    Fit: True
    Constants:
        R_0 = 2.00e-02 [Ohm]
      Wo_1_1 = 2.00e+02 [sec]
    Initial guesses:
        R_1 = 5.00e-03 [Ohm]
        C_1 = 1.00e-01 [F]
        R_2 = 5.00e-03 [Ohm]
        C_2 = 1.00e-01 [F]
      Wo_1_0 = 1.00e-03 [Ohm]
    Fit parameters:
        R_1 = 6.79e-03 (+/- 1.08e-03) [Ohm]
        C_1 = 5.62e+00 (+/- 1.96e+00) [F]
        R_2 = 3.91e-03 (+/- 1.09e-03) [Ohm]
        C_2 = 1.36e+00 (+/- 2.61e-01) [F]
      Wo_1_0 = 5.88e-02 (+/- 1.25e-03) [Ohm]
```
#### **4a. Predict circuit model and visualize with matplotlib**

```
[8]: import matplotlib.pyplot as plt
    import numpy as np
     from impedance.visualization import plot_nyquist
    f_{\text{pred}} = np.logspace(5, -2)randles_fit = randles.predict(f_pred)
    randlesCPE_fit = randlesCPE.predict(f_pred)
    customCircuit_fit = customCircuit.predict(f_pred)
    customConstantCircuit_fit = customConstantCircuit.predict(f_pred)
    fig, ax = plt.subplots(figsize=(5,5))plot_nyquist(Z, ax=ax)
    plot_nyquist(randles_fit, fmt='-', ax=ax)
```
(continues on next page)

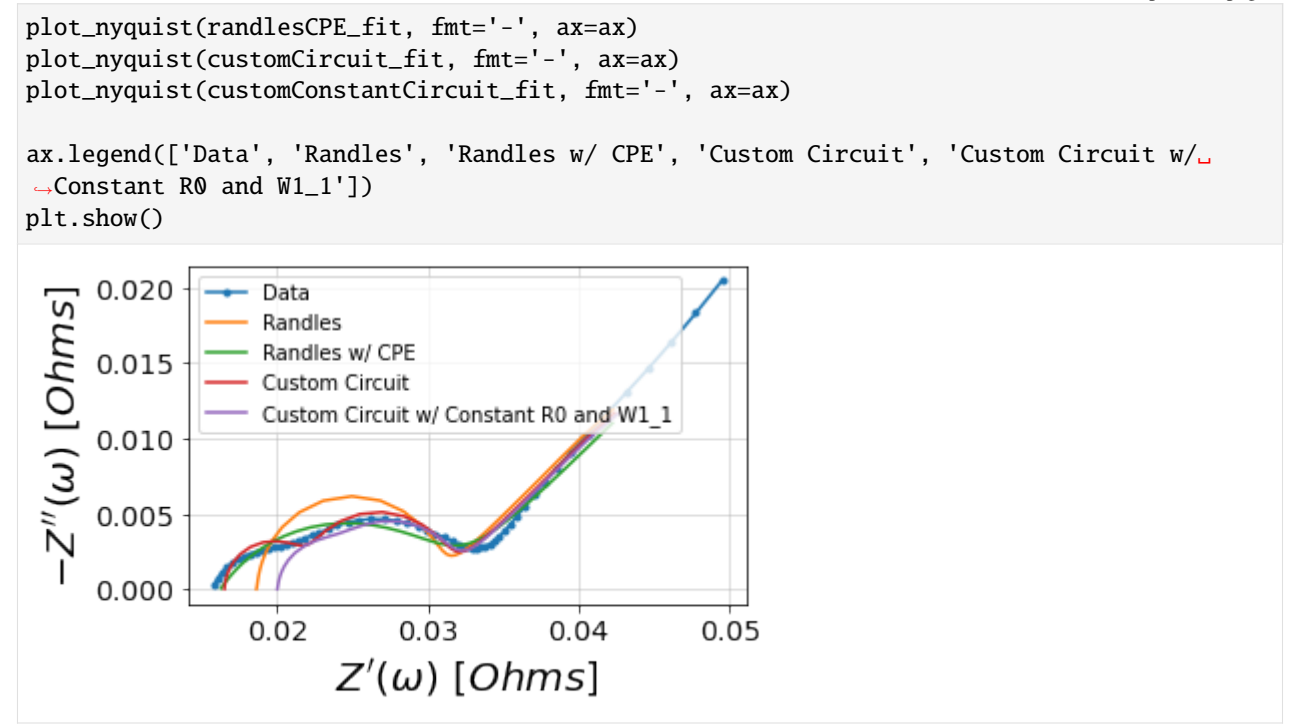

## **4b. Or use the convenient plotting method included in the package**

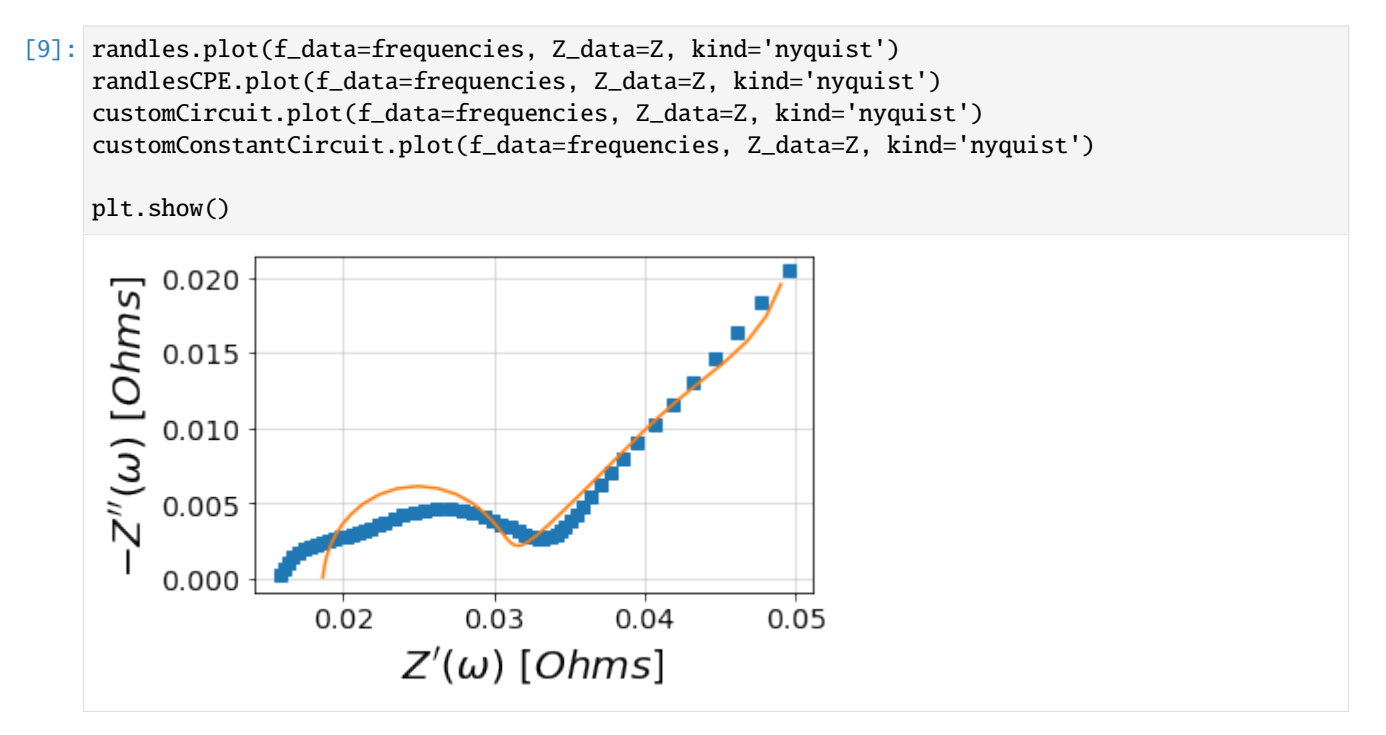

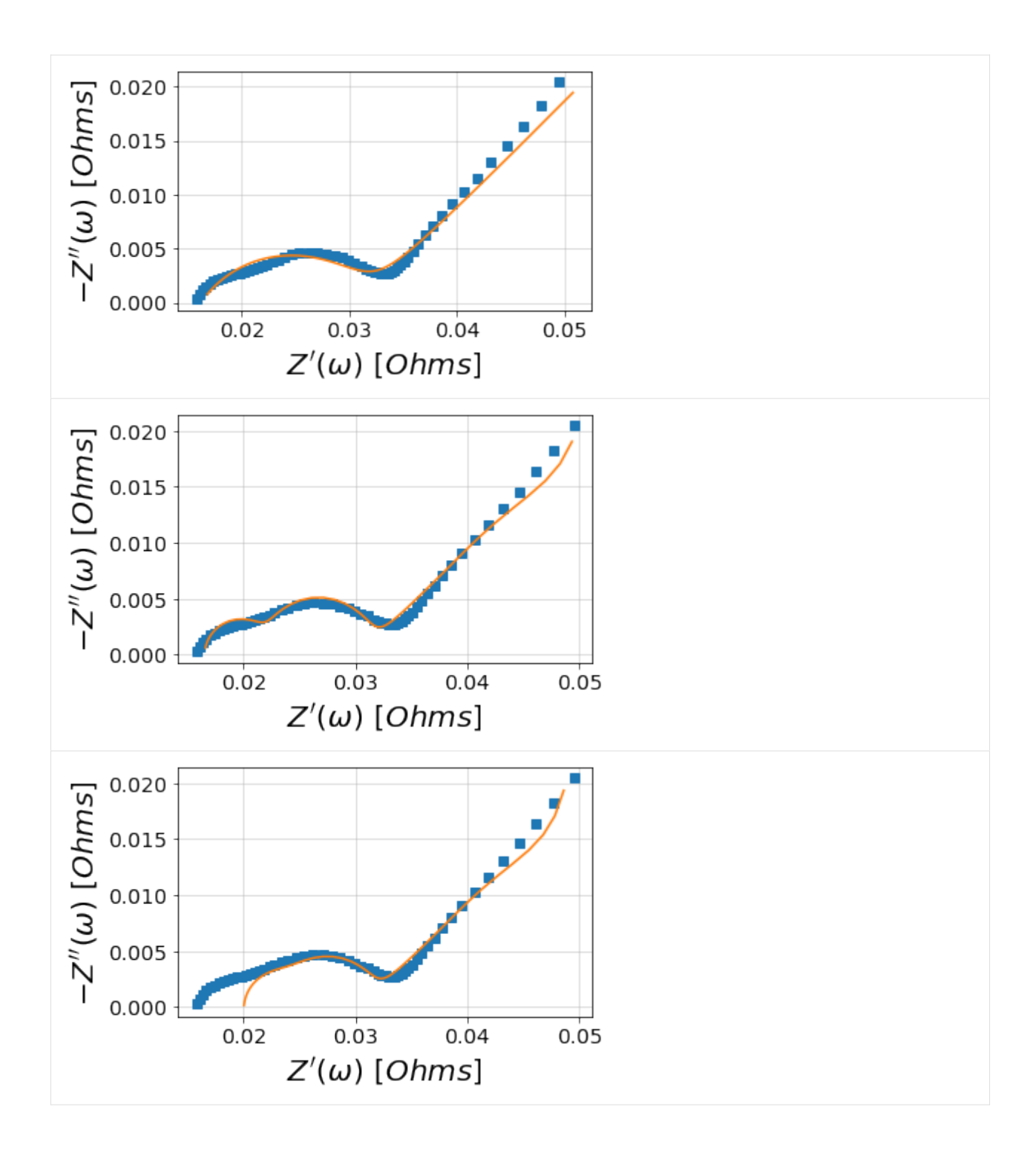

**Custom circuit elements using the @element decorator**

```
[10]: from impedance.models.circuits.elements import element
      @element(1, units=["hands"])
      def H(p, f):
         """ A 'pointless' circuit element
         Parameters
          ----------
         p : list of numeric
              a list of parameters, e.g. p[0] is used as the radius below
         f : list of numeric
              a list of frequencies in Hz
         Returns
          -------
         Z : array of complex
             custom elements should return an array of complex impedance values
         """
         omega = 2 * np.pyi*np.array(f)
         return p[0]*np.cos(omega) + p[0]*1j*np.sin(omega)
```
**Once we've defined our custom element, it can be used in a CustomCircuit**

```
[11]: customElementCircuit = CustomCircuit(initial_guess=[0.1, 0.1], circuit='R_0-H_1')
      f_{\text{pred}} = npu. linspace(0, 1)
      customElementCircuit_fit = customElementCircuit.predict(f_pred)
      fig, ax = plt.subplots(figsize=(5,5))plot_nyquist(customElementCircuit_fit, fmt='-.', ax=ax)
      plt.show()
      /Users/matt/Dropbox/matt/projects/impedance.py/ECSHackWeek/impedance.py/impedance/models/
      ˓→circuits/circuits.py:166: UserWarning: Simulating circuit based on initial parameters
        warnings.warn("Simulating circuit based on initial parameters")
```
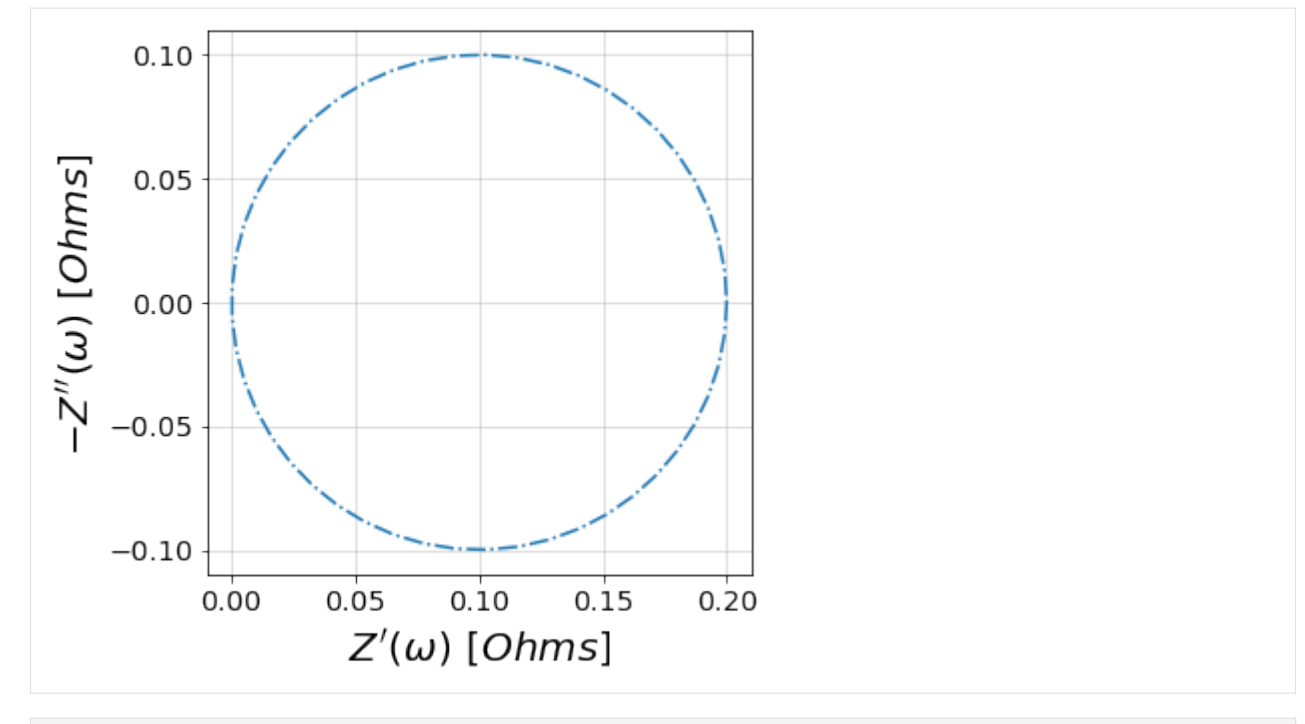

## [ ]:

## **2.2.2 Visualizing impedance spectra**

Plotting a basically formated impedance plot is as easy as 1, 2, 3. . .

```
[1]: import matplotlib.pyplot as plt
    import numpy as np
```
from impedance.models.circuits import CustomCircuit from impedance import preprocessing

## **1. Read in data**

[2]: frequencies,  $Z =$  preprocessing.readCSV('../../../data/exampleData.csv')

# keep only the impedance data in the first quandrant frequencies, Z = preprocessing.ignoreBelowX(frequencies, Z)

## **2. Fit a custom circuit**

(If you want to just plot experimental data without fitting a model you should check out the visualization.plot\_\*() functions)

```
[3]: circuit = CustomCircuit(initial_guess=[.01, .005, .1, .005, .1, .001, 200], circuit='R_0-
      \rightarrow p(R_1, C_1) - p(R_1, C_1) - W_0<sup>'</sup>)
```

```
circuit.fit(frequencies, Z)
```

```
print(circuit)
```

```
Circuit string: R_0-p(R_1,C_1)-p(R_1,C_1)-W_0Fit: True
Initial guesses:
   R_0 = 1.00e-02 [Ohm]
   R_1 = 5.00e-03 [Ohm]
   C_1 = 1.00e-01 [F]
   R_1 = 5.00e-03 [Ohm]
   C_1 = 1.00e-01 [F]
 Wo_1_0 = 1.00e-03 [Ohm]
 Wo_1_1 = 2.00e+02 [sec]
Fit parameters:
   R_0 = 1.65e-02 (+/- 1.54e-04) [Ohm]
   R_1 = 5.31e-03 (+/- 2.06e-04) [Ohm]
    C_1 = 2.32e-01 (+/- 1.90e-02) [F]
    R_1 = 8.77e-03 (+/- 1.89e-04) [Ohm]
   C_1 = 3.28e+00 (+/- 1.85e-01) [F]
  Wo_1_0 = 6.37e-02 (+/- 2.03e-03) [Ohm]
 Wo_11 = 2.37e+02 (+/- 1.72e+01) [sec]
```
### **3. Plot the data and fit**

### **a. Interactive altair plot**

[4]: circuit.plot(f\_data=frequencies, Z\_data=Z)

```
[4]: alt.HConcatChart(...)
```
## **b. Nyquist plot via matplotlib**

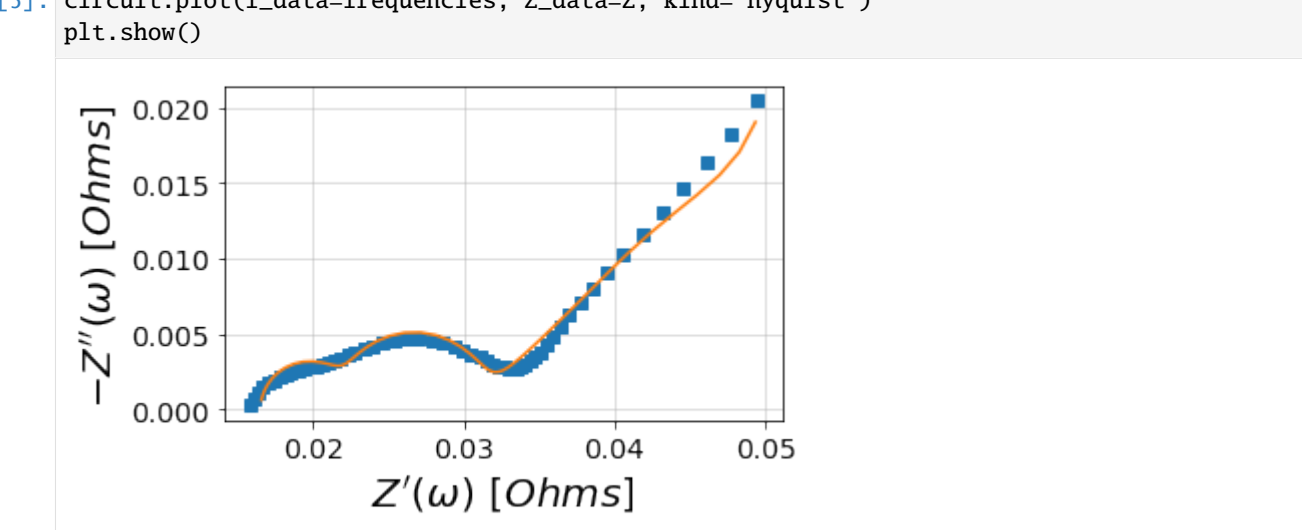

# [5]: circuit.plot(f\_data=frequencies, Z\_data=Z, kind='nyquist')

## **c. Bode plot via matplotlib**

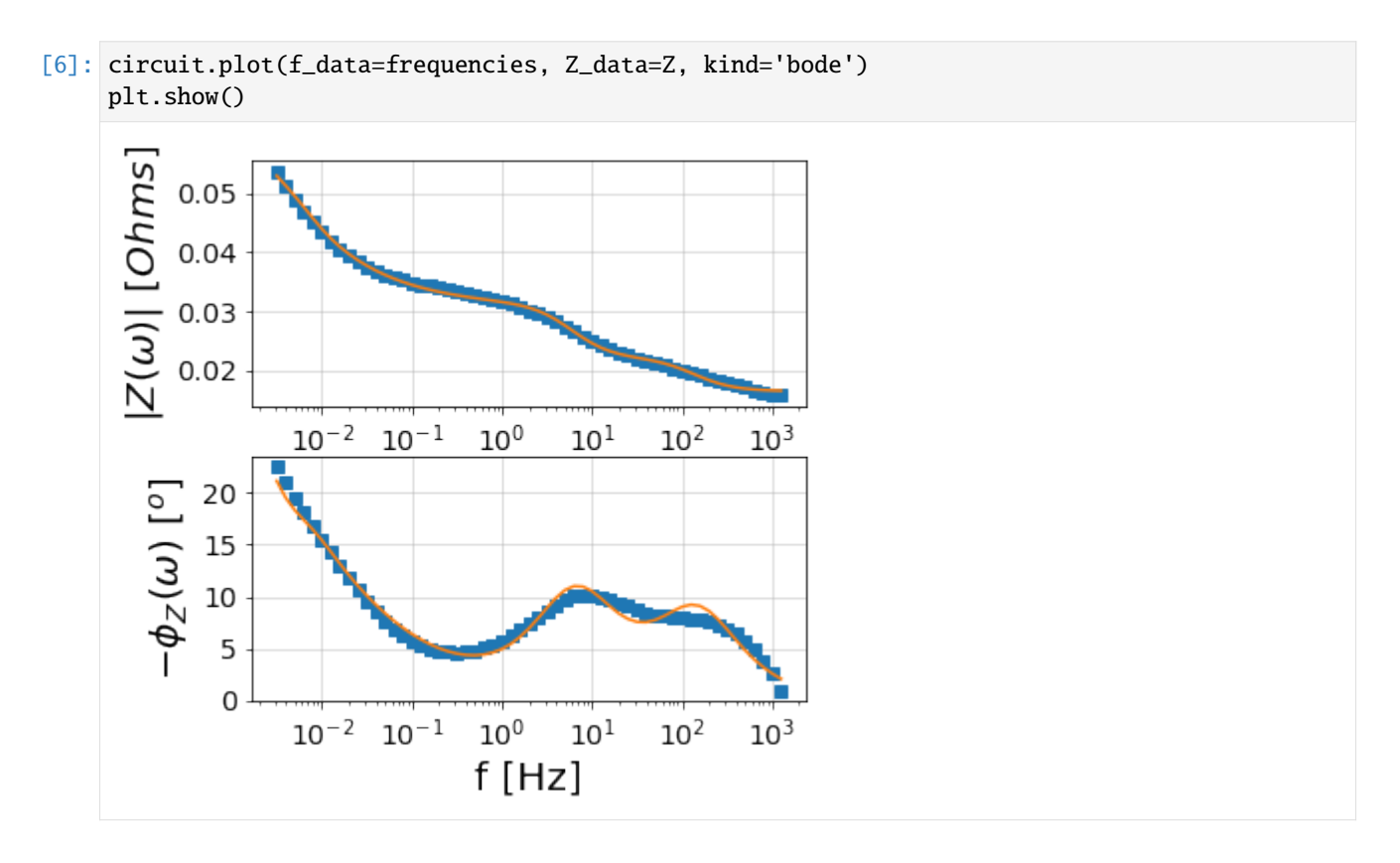

#### **Bonus: Easy access to all the customization of matplotlib**

Here we plot the data, changing the size of the figure, axes label fontsize, and turning off the grid by accessing the plt.Axes() object, ax

```
[7]: fig, ax = plt.subplots(figsize=(10,10))
     ax = circuit.plot(ax, frequencies, Z, kind='nyquist')
     ax.tick_params(axis='both', which='major', labelsize=16)
     ax.grid(False)
     plt.show()
                                                                                                        a.
          0.020
                                                                                                \overline{\phantom{a}}0.015
      Z''(\omega) [Ohms]
                                                                                            \blacksquare0.010
          0.005
          0.000
                              0.020.030.040.05Z'(\omega) [Ohms]
```
## **2.2.3 Model Saving/Loading Example**

This set of examples shows how to load and import template models in order to make setting up and reproducing circuit fits easier.

```
[1]: # Load libraries
```

```
import impedance.preprocessing as preprocessing
import impedance.models.circuits as circuits
from impedance.visualization import plot_nyquist
import numpy as np
import matplotlib.pyplot as plt
```

```
[2]: # Load data from the example EIS result
    frequencies, Z = preprocessing.readCSV('../../../data/exampleData.csv')
    # keep only the impedance data in the first quandrant
    frequencies, Z = preprocessing.ignoreBelowX(frequencies, Z)
```
### **Example 1. Importing and Exporting Models**

Call the circuit.save() function to export the model to a human readable JSON file. The following code generates a test circuit and export it as a template. Here we are using an unfitted model as a template.

```
[3]: test_circuit = circuits.CustomCircuit(initial_guess=[.01, .005, .1, .005, .1, .001, 200],
                                   circuit='R0-p(R1,C1)-p(R2,C2)-Wo1')
    print(test_circuit)
    test_circuit.save('template_model.json')
```
Circuit string: R0-p(R1,C1)-p(R2,C2)-Wo1 Fit: False

```
Initial guesses:
    R0 = 1.00e-02 [Ohm]
    R1 = 5.00e-03 [Ohm]
    C1 = 1.00e-01 [F]
    R2 = 5.00e-03 [Ohm]
    C2 = 1.00e-01 [F]
 Wo1_0 = 1.00e-03 [Ohm]
 Wo1_1 = 2.00e+02 [sec]
```
Call the model\_io.model\_import function to import the model back as a template.

```
[4]: loaded_template = circuits.CustomCircuit()
    loaded_template.load('template_model.json')
    print("Loaded Template")
    print(loaded_template)
    R0-p(R1,C1)-p(R2,C2)-Wo1
    Loaded Template
    Circuit string: R0-p(R1,C1)-p(R2,C2)-Wo1
    Fit: False
    Initial guesses:
         R0 = 1.00e-02 [Ohm]
         R1 = 5.00e-03 [Ohm]
         C1 = 1.00e-01 [F]
         R2 = 5.00e-03 [Ohm]
         C2 = 1.00e-01 [F]
      Wo1_0 = 1.00e-03 [Ohm]
```
(continues on next page)

 $Wo1_1 = 2.00e+02$  [sec]

### **Example 2. Using imported template model to fit data**

After the model has been imported as a template, it can be used as a starting point to fit data. This saves on needing to configure the initial parameters each time a fit is performed and to persist starting conditions across several fitting sessions.

```
[5]: fig, ax = plt.subplots(figsize=(5,5))
     f_{\text{pred}} = np.logspace(5, -2)loaded_template.fit(frequencies, Z)
     imported_circuit_init = loaded_template.predict(f_pred, use_initial = True)
     imported_circuit_fit = loaded_template.predict(f_pred)
     plot_nyquist(ax, Z)
     plot_nyquist(ax, imported_circuit_init)
     plot_nyquist(ax, imported_circuit_fit)
     ax.legend(['Data', 'Loaded Template Initial', 'Loaded Template Fit'])
     plt.show()
     print(loaded_template)
     Simulating circuit based on initial parameters
      -Z''(\omega) [Ohms]
         0.020
                       Data
                       Loaded Template Initial
          0.015
                       Loaded Template Fit
          0.010
          0.005
          0.000
                           0.020.010.030.040.05Z'(\omega) [Ohms]
     Circuit string: R0-p(R1,C1)-p(R2,C2)-Wo1
     Fit: True
     Initial guesses:
          R0 = 1.00e-02 [Ohm]
          R1 = 5.00e-03 [Ohm]
          C1 = 1.00e-01 [F]
          R2 = 5.00e-03 [Ohm]
          C2 = 1.00e-01 [F]
       Wo1_0 = 1.00e-03 [Ohm]
                                                                                     (continues on next page)
```

```
Wo1_1 = 2.00e+02 [sec]
Fit parameters:
    R0 = 1.65e-02 (+/- 1.54e-04) [Ohm]
    R1 = 8.77e-03 (+/- 1.89e-04) [Ohm]
    C1 = 3.28e+00 (+/- 1.85e-01) [F]
    R2 = 5.31e-03 (+/- 2.06e-04) [Ohm]
    C2 = 2.32e-01 (+/- 1.90e-02) [F]
 Wol_0 = 6.37e-02 (+/- 2.03e-03) [Ohm]
 Wol_1 = 2.37e+02 (+/- 1.72e+01) [sec]
```
### **Example 3. Using fitted data as a starting point for new fits**

Consider the case where a successful fit has been performed and a new set of EIS data is obtained which is similar to the first spectrum. It is useful to use the successfully fitted parameters as a starting point for subsequent fits.

```
[6]: # Export the fitted model as a template
```
loaded\_template.save('fitted\_template.json')

Using the exported model's fitted parameters, generate a new circuit using the fitted parameters as initial guesses by suppling the fitted\_as\_initial parameter as True.

```
[7]: fitted_template = circuits.CustomCircuit()
    fitted_template.load('fitted_template.json', fitted_as_initial=True)
    print(fitted_template)
```

```
R0-p(R1,C1)-p(R2,C2)-Wo1
Circuit string: R0-p(R1,C1)-p(R2,C2)-Wo1
Fit: False
Initial guesses:
     R0 = 1.65e-02 [Ohm]
    R1 = 8.77e-03 [Ohm]
    C1 = 3.28e+00 [F]
    R2 = 5.31e-03 [Ohm]
    C2 = 2.32e-01 [F]
  Wo1_0 = 6.37e-02 [Ohm]
  Wo1_1 = 2.37e+02 [sec]
```
Z2 is a similar impedance spectra that we can fit using the previous fitted parameters as starting points. It has been shifted by 5 mOhm in the real axis and the data has been scaled by 1.5x.

```
[8]: Z2 = (0.005 + Z.real)*1.5 + 1.5j*Z.imag
```

```
[9]: fig, ax = plt.subplots(figsize=(10,10))
     f_{\text{pred}} = np.logspace(5, -2)fitted_template.fit(frequencies, Z2)
```
(continues on next page)

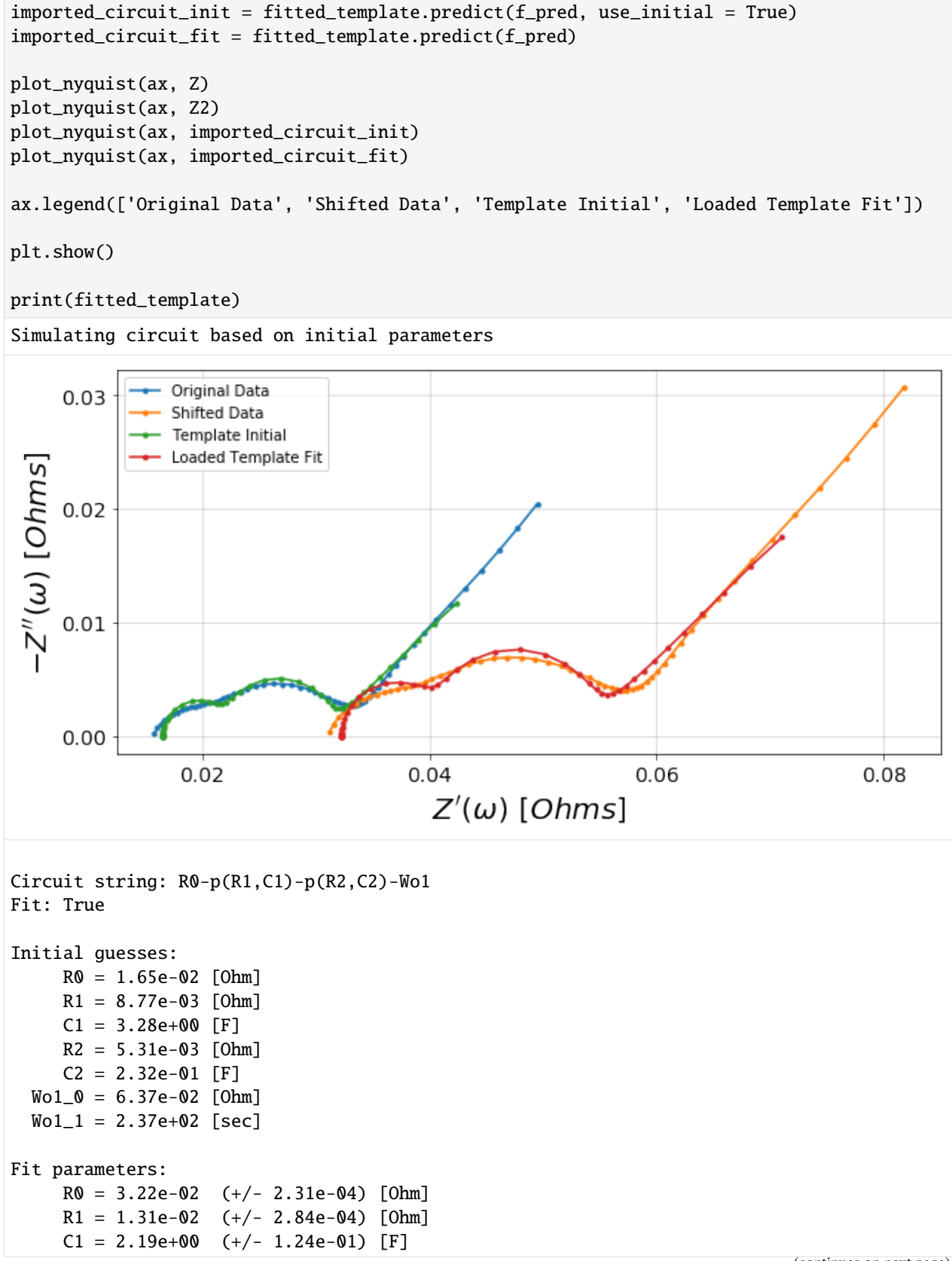

(continues on next page)

```
R2 = 7.96e-03 (+/- 3.10e-04) [Ohm]
  C2 = 1.55e-01 (+/- 1.26e-02) [F]
Wol_0 = 9.56e-02 (+/- 3.05e-03) [Ohm]
Wol_1 = 2.38e+02 (+/- 1.73e+01) [sec]
```
## <span id="page-26-1"></span>**2.2.4 Validation of EIS data**

#### **The Kramers-Kronig Relations**

Electrochemical impedance spectroscopy (EIS) is built on linear systems theory which requires that the system satisfy conditions of causality, linearity, and stability. The Kramers-Kronig relations consist of a set of transformations that can be used to predict one component of the impedance from the other over the frequency limits from zero to infinity. For example, one might calculate the imaginary component of the impedance from the measured real component,

$$
Z''(\omega) = -\frac{2\omega}{\pi} \int_0^\infty \frac{Z'(x) - Z'(\omega)}{x^2 - \omega^2} dx
$$

where  $Z'(\omega)$  and  $Z''(\omega)$  are the real and imaginary components of the impedance as a function of frequency,  $\omega$ . Similarly, the real part of the impedance spectrum can be calculated from the imaginary part by

$$
Z'(\omega) = Z'(\infty) + \frac{2}{\pi} \int_0^\infty \frac{x Z''(x) - \omega Z''(\omega)}{x^2 - \omega^2} dx
$$

The residual error between the predicted and measured impedance can then be used to determine consistency with the Kramers-Kronig relations.

Practically, however, the 0 to  $\infty$  frequency range required for integration can be difficult to measure experimentally, so several other methods have been developed to ensure Kramers-Kronig relations are met:

- *[Measurement models](#page-26-0)*
- *[The Lin-KK method](#page-29-0)*

#### <span id="page-26-0"></span>**Measurement models**

```
[1]: import matplotlib.pyplot as plt
    import numpy as np
    from impedance.models.circuits import CustomCircuit
```

```
from impedance import preprocessing
```

```
[2]: # Load data from the example EIS result
```

```
f, Z = preprocessing.readCSV('../../../data/exampleData.csv')
```

```
# keep only the impedance data in the first quandrant
f, Z = preprocessing.ignoreBelowX(f, Z)
```

```
mask = f < 1000f = f[\text{mask}]Z = Z[\text{mask}]
```

```
[3]: N = 10
    circuit = 'R_0'
    initial_9uess = [.015]for i in range(N):
        circuit += f'-p(R_{1} \times 9 + 1), C_{1} \times 9 + 1)initial_guess.append(.03/N)
        initial_guess.append(10**(3 - 6*1/N))
    meas_model = CustomCircuit(initial_guess=initial_guess, circuit=circuit)
[4]: meas_model.fit(f, Z)
    print(meas_model)
    Circuit string: R_0-p(R_1,C_1)-p(R_2,C_2)-p(R_3,C_3)-p(R_4,C_4)-p(R_5,C_5)-p(R_6,C_6)-
     \rightarrowp(R_7,C_7)-p(R_8,C_8)-p(R_9,C_9)-p(R_1,C_1)
    Fit: True
    Initial guesses:
        R_0 = 1.50e-02 [Ohm]
        R_1 = 3.00e-03 [Ohm]
        C_1 = 1.00e + 03 [F]
        R_2 = 3.00e-03 [Ohm]
        C_2 = 2.51e+02 [F]
        R_3 = 3.00e-03 [Ohm]
        C_3 = 6.31e+01 [F]
        R_4 = 3.00e-03 [Ohm]
        C_4 = 1.58e+01 [F]
        R_5 = 3.00e-03 [Ohm]
        C_5 = 3.98e+00 [F]
        R_6 = 3.00e-03 [Ohm]
        C_6 = 1.00e + 00 [F]
        R_7 = 3.00e-03 [Ohm]
        C_7 = 2.51e-01 [F]
        R_8 = 3.00e-03 [Ohm]
        C_8 = 6.31e-02 [F]
        R_9 = 3.00e-03 [Ohm]
        C_9 = 1.58e-02 [F]
        R_1 = 3.00e-03 [Ohm]
        C_1 = 3.98e-03 [F]
    Fit parameters:
        R_0 = 1.36e-02 (+/- 8.23e+05) [Ohm]
        R_1 = 1.06e-01 (+/- 7.66e-03) [Ohm]
        C_1 = 2.81e+03 (+/- 5.00e+01) [F]
        R_2 = 1.12e-02 (+/- 2.56e-04) [Ohm]
        C_2 = 1.51e+03 (+/- 4.39e+01) [F]
        R_3 = 3.02e-03 (+/- 1.51e-04) [Ohm]
        C_3 = 6.50e+02 (+/- 7.27e+01) [F]
        R_4 = 1.09e-05 (+/- 7.03e+01) [Ohm]
        C_4 = 2.76e-02 (+/- 2.38e+05) [F]
                                                                                  (continues on next page)
```

```
R_5 = 2.87e-03 (+/- 4.34e-03) [Ohm]
C_5 = 6.33e+01 (+/- 1.35e+02) [F]
R_6 = 6.50e-03 (+/- 3.53e-03) [Ohm]
C_6 = 4.37e+00 (+/- 1.09e+00) [F]
R_7 = 3.25e-03 (+/- 4.16e-04) [Ohm]
C_7 = 1.64e+00 (+/- 1.89e-01) [F]
R_8 = 6.28e-04 (+/- 2.25e-03) [Ohm]
C_8 = 1.21e+02 (+/- 8.47e+02) [F]
R_9 = 3.82e-03 (+/- 1.82e-04) [Ohm]
C_9 = 1.84e-01 (+/- 1.99e-02) [F]
R_1 = 2.70e-03 (+/- 8.23e+05) [Ohm]
C_1 = 3.08e-07 (+/- 1.88e+02) [F]
```
[5]: from impedance.visualization import plot\_nyquist, plot\_residuals

```
res_meas_real = (Z - meas_model.predict(f)).real(np.abs(Z)res\_meas\_imag = (Z - meas\_model.predict(f)).imag(np.abs(Z)fig = plt.figure(figsize=(5,8))gs = fig.add\_gridspec(3, 1)ax1 = fig.add\_subplot(gs[:2,:])ax2 = fig.add\_subplot(gs[2,:])# plot original data
plot_nyquist(ax1, Z, fmt='s')
# plot measurement model
plot_nyquist(ax1, meas_model.predict(f), fmt='-', scale=1e3, units='\Omega')
ax1.legend(['Data', 'Measurement model'], loc=2, fontsize=12)
# Plot residuals
plot_residuals(ax2, f, res_meas_real, res_meas_imag, y_limits=(-2,2))
plt.tight_layout()
plt.show()
```
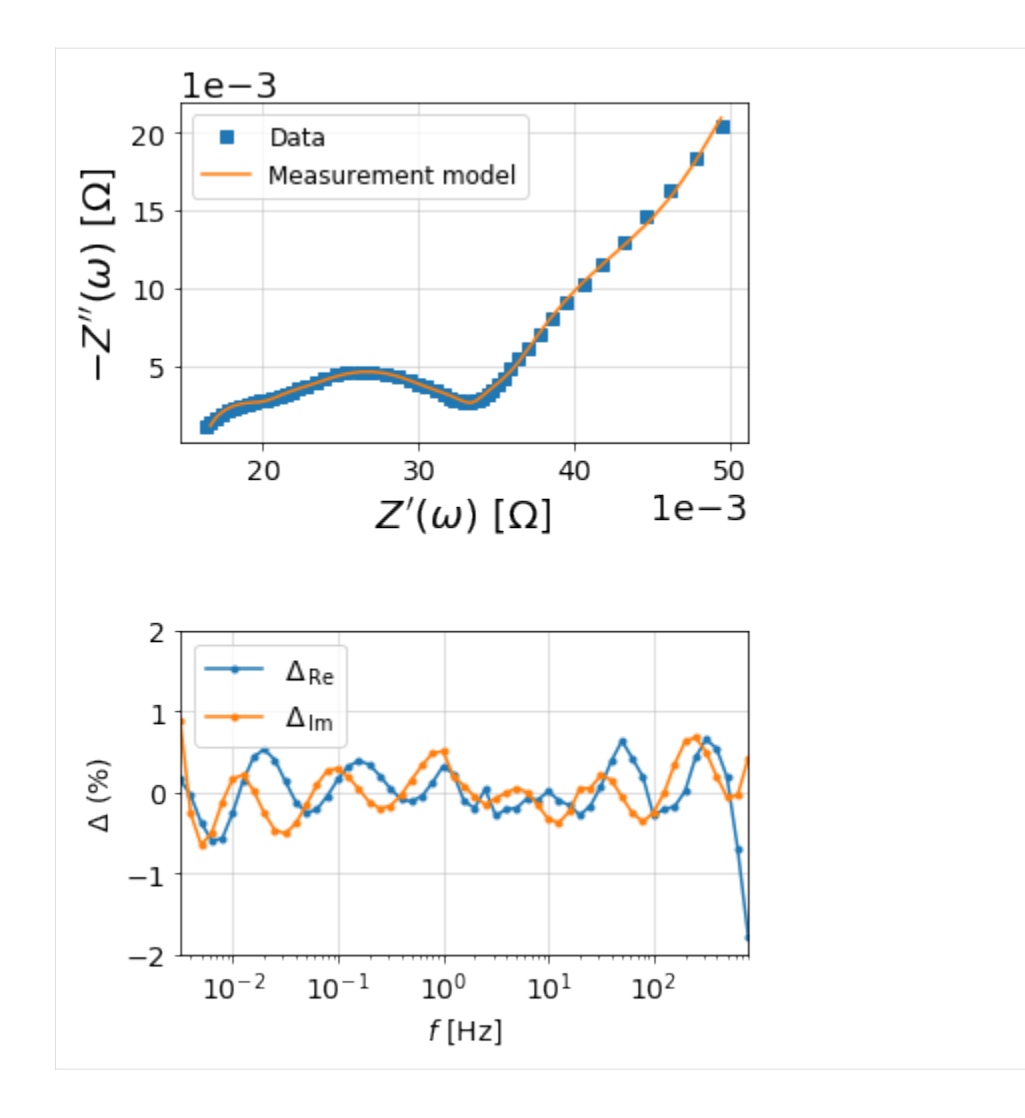

#### <span id="page-29-0"></span>**The Lin-KK method**

The lin-KK method from Schönleber et al. [1] is a quick test for checking the validity of EIS data. The validity of an impedance spectrum is analyzed by its reproducibility by a Kramers-Kronig (KK) compliant equivalent circuit. In particular, the model used in the lin-KK test is an ohmic resistor,  $R_{Ohm}$ , and  $M$  RC elements.

$$
\hat{Z} = R_{Ohm} + \sum_{k=1}^{M} \frac{R_k}{1 + j\omega\tau_k}
$$

The  $M$  time constants,  $\tau_k$ , are distributed logarithmically,

$$
\tau_1=\frac{1}{\omega_{max}}; \tau_M=\frac{1}{\omega_{min}}; \tau_k=10^{\log{(\tau_{min})}+\frac{k-1}{M-1}\log{(\frac{\tau_{max}}{\tau_{min}})}}
$$

and are not fit during the test (only  $R_{Ohm}$  and  $R_k$  are free parameters).

In order to prevent under- or over-fitting, Schönleber et al. propose using the ratio of positive resistor mass to negative resistor mass as a metric for finding the optimal number of RC elements.

$$
\mu = 1 - \frac{\sum_{R_k \ge 0} |R_k|}{\sum_{R_k < 0} |R_k|}
$$

The argument c defines the cutoff value for  $\mu$ . The algorithm starts at  $M = 3$  and iterates up to max\_M until a  $\mu < c$  is reached. The default of 0.85 is simply a heuristic value based off of the experience of Schönleber et al.

If the argument c is None, then the automatic determination of RC elements is turned off and the solution is calculated for max\_M RC elements. This manual mode should be used with caution as under- and over-fitting should be avoided.

[1] Schönleber, M. et al. A Method for Improving the Robustness of linear Kramers-Kronig Validity Tests. Electrochimica Acta 131, 20–27 (2014) [doi: 10.1016/j.electacta.2014.01.034.](https://doi.org/10.1016/j.electacta.2014.01.034)

```
[6]: import matplotlib.pyplot as plt
    import numpy as np
    import sys
     sys.path.append('../../../')
    from impedance.validation import linKK
[7]: # Load data from the example EIS result
    f, Z = preprocessing.readCSV('../../../data/exampleData.csv')
    # keep only the impedance data in the first quandrant
    f, Z = preprocessing.ignoreBelowX(f, Z)
    mask = f < 1000f = f[\text{mask}]Z = Z[\text{mask}][8]: M, mu, Z_linKK, res_real, res_imag = linKK(f, Z, c=.5, max_M=100, fit_type='complex',\Box˓→add_cap=True)
    print('\nCompleted Lin-KK Fit\nM = {:d}\nmu = {:2f}''.format(M, mu)10 1.0 8.144660459071784e-05
```

```
Completed Lin-KK Fit
M = 26mu = 0.31
```
20 0.8929547569244768 5.1002168389472366e-05

[9]: from impedance.visualization import plot\_nyquist, plot\_residuals

```
fig = plt.figure(figsize=(5,8))gs = fig.add\_gridspec(3, 1)ax1 = fig.add\_subplot(gs[:2,:])ax2 = fig.add\_subplot(gs[2,:])# plot original data
plot_nyquist(ax1, Z, fmt='s')
# plot measurement model
plot_nyquist(ax1, Z_linKK, fmt='-', scale=1e3, units='\Omega')
ax1.legend(['Data', 'Lin-KK model'], loc=2, fontsize=12)
```
(continues on next page)

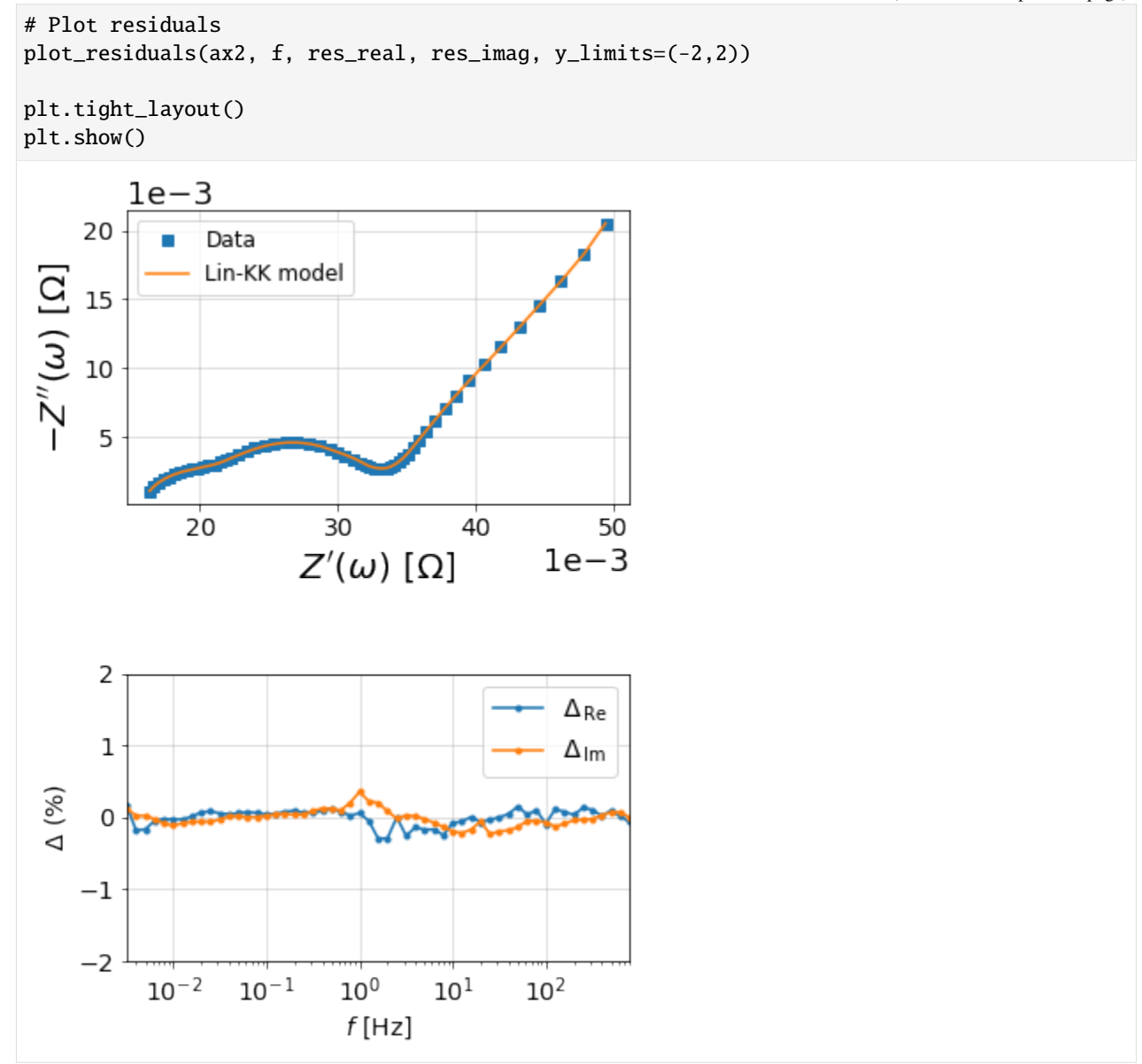

## **2.2.5 Looping through and fitting multiple impedance data sets**

```
[1]: import glob
    import numpy as np
     import os
```
## **1. Find all files that match a specified pattern**

**Using a search string to find .z files that contain "Circuit" at the beginning and EIS towards the end**

```
[2]: directory = r'../../../data/'
    all_files = glob.glob(os.path.join(directory, 'Circuit*EIS*.z'))
     all_files
[2]: ['../.././../data/Circuit3_EIS_1.z',
```

```
'../../../data/Circuit1_EIS_2.z',
'../../../data/Circuit2_EIS_1.z',
'../../../data/Circuit3_EIS_2.z',
'../../../data/Circuit1_EIS_1.z',
'../../../data/Circuit2_EIS_2.z']
```
## **2. Use preprocessing module to read in ZPlot data**

```
[3]: from impedance import preprocessing
    # Initialize some empty lists for the frequencies and Z data
    freqs = \lceil]
    Zs = []# Now loop through file names in our list and extract data one by one
    for filename in all_files:
        f, Z = preprocessing.readZPlot(filename)
         freqs.append(f)
        Zs.append(Z)
    # Check to see if we extracted data for all the files
    print(np.shape(Zs), np.shape(all_files))
     (6,) (6,)
```
## **3. Create a list of circuit models**

```
[4]: from impedance.models.circuits import CustomCircuit
    # This data comes from dummy circuits I made to check measurement bias in
    # our potentiostat, so I know a priori its an R-RC circuit
    circuits = []
    circ\_string = 'R0-p(R1,C1)'initial_guess = [100, 400, 1e-5]
    # Now loop through data list to create circuits and fit them
    for f, Z, filename in zip(freqs, Zs, all_files):
        name = filename.split('')[-1]circuit = CustomCircuit(circ_string, initial_guess=initial_guess, name=name)
        circuit.fit(f, Z)
        circuits.append(circuit)
```
[5]: for circuit in circuits:

We now have a list of our circuit class objects, all fit to different sets of data. As you may notice from the file names, there are three unique circuits each with a replicate set of data. We expect each of the replicates to fit similarly.

```
print(circuit)
Name: Circuit3_EIS_1.z
Circuit string: R0-p(R1,C1)
Fit: True
Initial guesses:
    R0 = 1.00e+02 [Ohm]
    R1 = 4.00e+02 [Ohm]
    C1 = 1.00e-05 [F]
Fit parameters:
    R0 = 1.51e+03 (+/- 2.62e+00) [Ohm]
    R1 = 4.63e+03 (+/- 3.14e+00) [Ohm]
    C1 = 2.02e-08 (+/- 5.39e-11) [F]
Name: Circuit1_EIS_2.z
Circuit string: R0-p(R1,C1)
Fit: True
Initial guesses:
    R0 = 1.00e+02 [Ohm]
    R1 = 4.00e+02 [Ohm]
    C1 = 1.00e-05 [F]
Fit parameters:
    R0 = 2.91e+01 (+/- 3.58e-02) [Ohm]
    R1 = 4.67e+01 (+/- 4.64e-02) [Ohm]
    C1 = 1.04e-05 (+/- 2.91e-08) [F]
Name: Circuit2_EIS_1.z
Circuit string: R0-p(R1,C1)
Fit: True
Initial guesses:
    R0 = 1.00e+02 [Ohm]
    R1 = 4.00e+02 [Ohm]
    C1 = 1.00e-05 [F]
Fit parameters:
    R0 = 1.50e+02 (+/- 3.23e-01) [Ohm]
    R1 = 5.02e+02 (+/- 3.57e-01) [Ohm]
    C1 = 3.12e-08 (+/- 7.79e-11) [F]
Name: Circuit3_EIS_2.z
Circuit string: R0-p(R1,C1)
```
(continues on next page)

```
Fit: True
Initial guesses:
    R0 = 1.00e+02 [Ohm]
    R1 = 4.00e+02 [Ohm]
    C1 = 1.00e-05 [F]
Fit parameters:
    R0 = 1.51e+03 (+/- 2.68e+00) [Ohm]
    R1 = 4.63e+03 (+/- 3.21e+00) [Ohm]
    C1 = 2.02e-08 (+/- 5.52e-11) [F]
Name: Circuit1_EIS_1.z
Circuit string: R0-p(R1,C1)
Fit: True
Initial guesses:
    R0 = 1.00e+02 [Ohm]
    R1 = 4.00e+02 [Ohm]
    C1 = 1.00e-05 [F]
Fit parameters:
    R0 = 2.91e+01 (+/- 3.63e-02) [Ohm]
    R1 = 4.67e+01 (+/- 4.69e-02) [Ohm]
    C1 = 1.04e-05 (+/- 2.95e-08) [F]
Name: Circuit2_EIS_2.z
Circuit string: R0-p(R1,C1)
Fit: True
Initial guesses:
    R0 = 1.00e+02 [Ohm]
    R1 = 4.00e+02 [Ohm]
    C1 = 1.00e-05 [F]
Fit parameters:
    R0 = 1.50e+02 (+/- 3.19e-01) [Ohm]
    R1 = 5.02e+02 (+/- 3.53e-01) [Ohm]
    C1 = 3.12e-08 (+/- 7.70e-11) [F]
```
Now we'll get the impedance predicted by the fit parameters

```
[6]: fits = []for f, circuit in zip(freqs, circuits):
        fits.append(circuit.predict(f))
```
## **4. Plot the data and fits**

Now we can visualize the data and fits. For now we'll place them all on the same axis

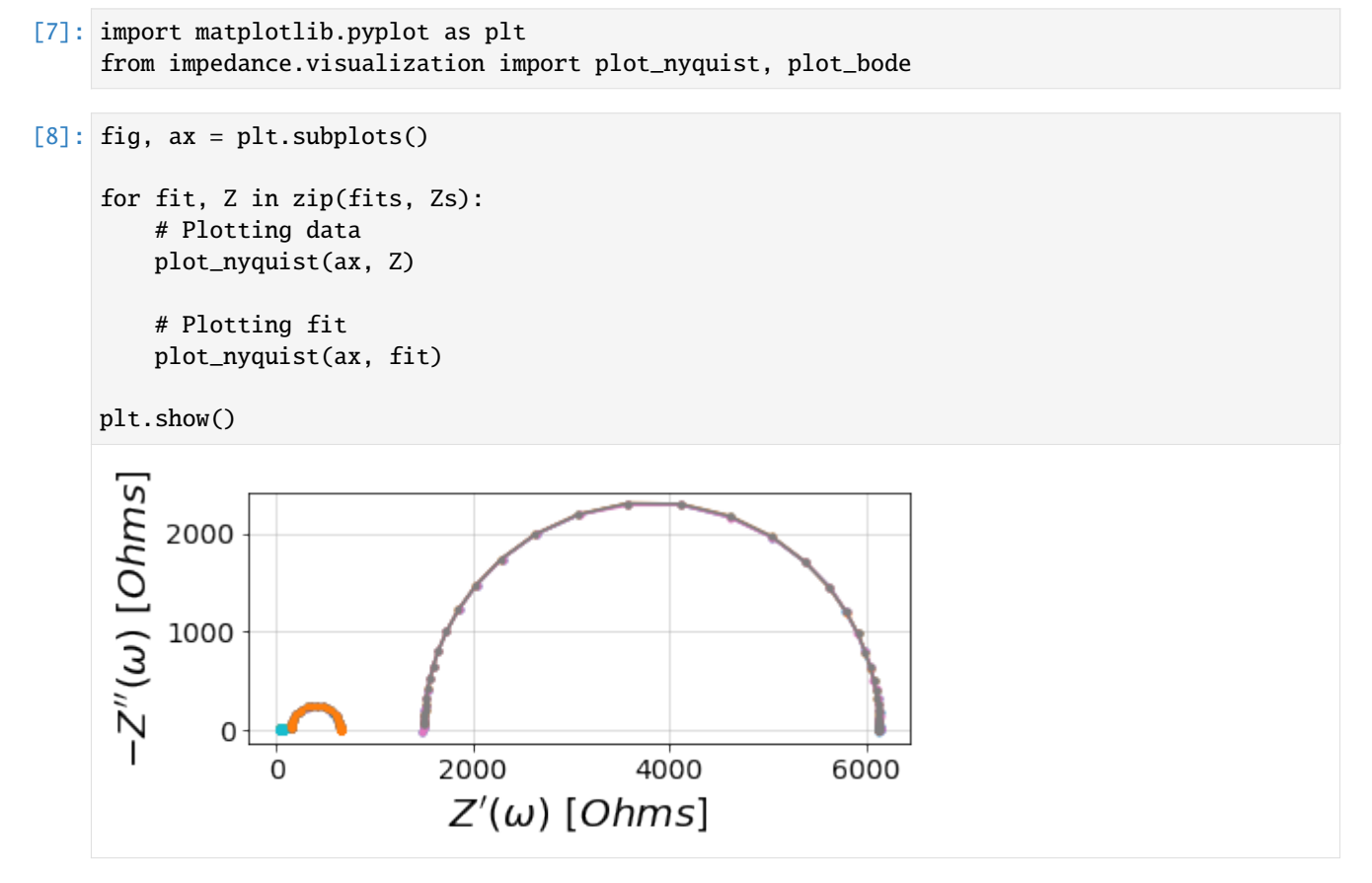

Since the circuits have different orders of magnitude impedance, this looks bad so let's put each pair of data on separate axes.

```
[9]: # Nyquist plots
    fig, axes = plt.subplots(ncols=3, figsize=(22,6))
    for circuit, Z, fit in zip(circuits, Zs, fits):
        n = int(circuit.name.split('Circuit')[-1].split('_')[0])plot_nyquist(axes[n - 1], Z)
        plot_nyquist(axes[n - 1], fit)
    # Bode plots
    fig, axes = plt.subplots(nrows=2, ncols=3, figsize=(22,6))
    for circuit, f, Z, fit in zip(circuits, freqs, Zs, fits):
        n = int(circuit.name.split('Circuit')[-1].split('_')[0])
        plot_bode([axes[0][n - 1], axes[1][n - 1]], f, Z)
        plot_bode([axes[0][n - 1], axes[1][n - 1]], f, fit)
    plt.show()
```
<span id="page-36-1"></span>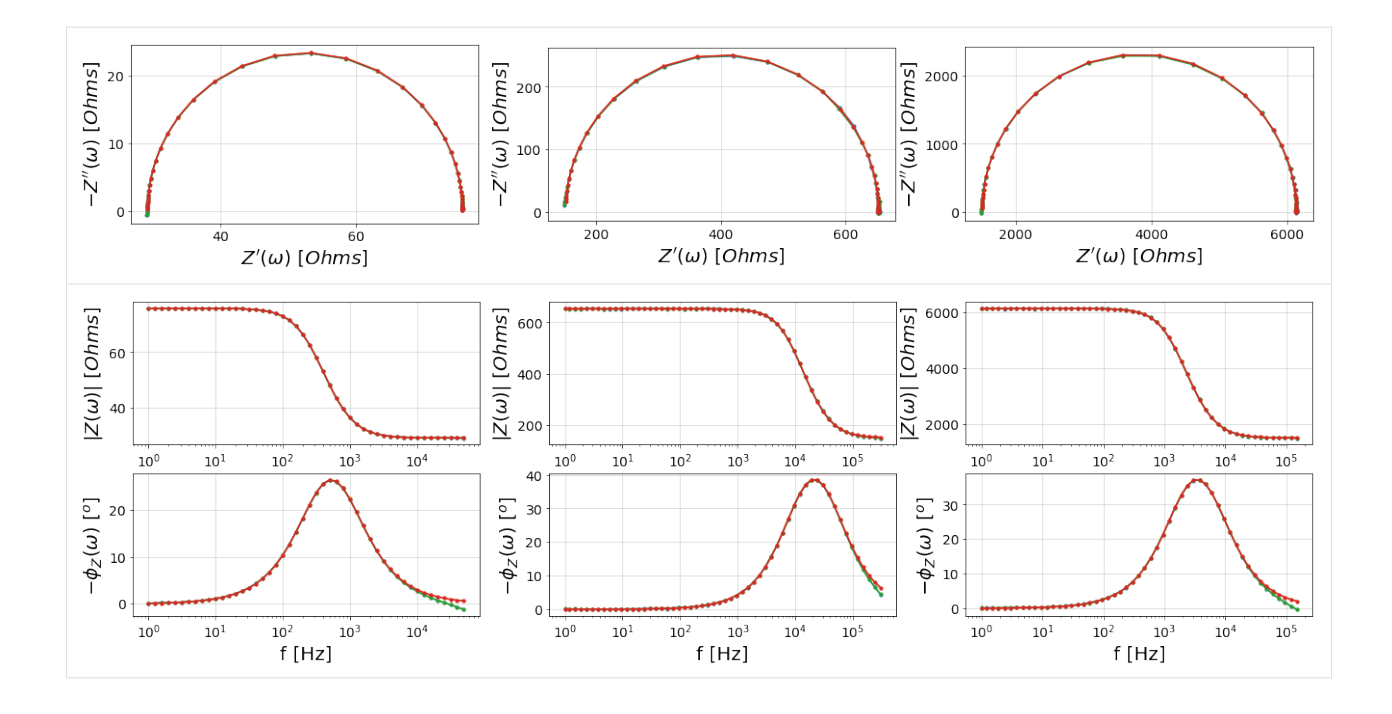

## <span id="page-36-0"></span>**2.3 Preprocessing**

Methods for preprocessing impedance data from instrument files

impedance.preprocessing.cropFrequencies(*frequencies*, *Z*, *freqmin=0*, *freqmax=None*)

Trim out all data points below the X-axis

### **Parameters**

#### **frequencies**

[np.ndarray] Array of frequencies

#### **Z**

[np.ndarray of complex numbers] Array of complex impedances

#### **freqmin**

[float] Minimum frequency, omit for no lower frequency limit

### **freqmax**

[float] Max frequency, omit for no upper frequency limit

### **Returns**

#### **frequencies\_final**

[np.ndarray] Array of frequencies after filtering

### **Z\_final**

[np.ndarray of complex numbers] Array of complex impedances after filtering

### impedance.preprocessing.ignoreBelowX(*frequencies*, *Z*)

Trim out all data points below the X-axis

#### **Parameters**

**frequencies**

[np.ndarray] Array of frequencies

## <span id="page-37-0"></span>**Z**

[np.ndarray of complex numbers] Array of complex impedances

#### **Returns**

#### **frequencies**

[np.ndarray] Array of frequencies after filtering

#### **Z**

[np.ndarray of complex numbers] Array of complex impedances after filtering

#### impedance.preprocessing.readAutolab(*filename*)

function for reading comma-delimited files from Autolab

#### **Parameters**

#### **filename: string**

Filename of file to extract impedance data from

#### **Returns**

**frequencies** [np.ndarray] Array of frequencies

#### **impedance**

[np.ndarray of complex numbers] Array of complex impedances

#### impedance.preprocessing.readBioLogic(*filename*)

function for reading the .mpt file from Biologic EC-lab software

#### **Parameters**

**filename: string** Filename of .mpt file to extract impedance data from

#### **Returns**

**frequencies** [np.ndarray] Array of frequencies

#### **impedance**

[np.ndarray of complex numbers] Array of complex impedances

#### impedance.preprocessing.readCHInstruments(*filename*)

function for reading the .txt file from CHInstruments

#### **Parameters**

**filename: string**

Filename of .txt file to extract impedance data from

#### **Returns**

**frequencies** [np.ndarray] Array of frequencies

#### **impedance**

[np.ndarray of complex numbers] Array of complex impedances

#### impedance.preprocessing.readCSV(*filename*)

function for reading plain csv files

#### **Parameters**

#### <span id="page-38-0"></span>**filename: string**

Filename of .csv file to extract impedance data from where the file has three columns (frequency, Z\_real, Z\_imag)

#### **Returns**

#### **frequencies**

[np.ndarray] Array of frequencies

#### **impedance**

[np.ndarray of complex numbers] Array of complex impedances

#### impedance.preprocessing.readFile(*filename*, *instrument=None*)

A wrapper for reading in many common types of impedance files

### **Parameters**

## **filename: string** Filename to extract impedance data from

**instrument: string** Type of instrument file

#### **Returns**

**frequencies** [np.ndarray] Array of frequencies

#### **impedance**

[np.ndarray of complex numbers] Array of complex impedances

#### impedance.preprocessing.readGamry(*filename*)

function for reading the .DTA file from Gamry

#### **Parameters**

**filename: string** Filename of .DTA file to extract impedance data from

#### **Returns**

**frequencies** [np.ndarray] Array of frequencies

#### **impedance**

[np.ndarray of complex numbers] Array of complex impedances

#### impedance.preprocessing.readParstat(*filename*)

function for reading the .txt file from Parstat

#### **Parameters**

**filename: string** Filename of .txt file to extract impedance data from

## **Returns**

**frequencies** [np.ndarray] Array of frequencies

#### **impedance**

[np.ndarray of complex numbers] Array of complex impedances

#### <span id="page-39-0"></span>impedance.preprocessing.readPowerSuite(*filename*)

function for reading the .txt file from PowerSuite

#### **Parameters**

**filename: string** Filename of .txt file to extract impedance data from

#### **Returns**

**frequencies**

[np.ndarray] Array of frequencies

#### **impedance**

[np.ndarray of complex numbers] Array of complex impedances

#### impedance.preprocessing.readVersaStudio(*filename*)

function for reading the .PAR file from VersaStudio

#### **Parameters**

#### **filename: string**

Filename of .PAR file to extract impedance data from

#### **Returns**

**frequencies** [np.ndarray] Array of frequencies

#### **impedance**

[np.ndarray of complex numbers] Array of complex impedances

#### impedance.preprocessing.readZPlot(*filename*)

function for reading the .z file from Scribner's ZPlot

### **Parameters**

**filename: string** Filename of .z file to extract impedance data from

#### **Returns**

**frequencies** [np.ndarray] Array of frequencies

### **impedance**

[np.ndarray of complex numbers] Array of complex impedances

impedance.preprocessing.saveCSV(*filename*, *frequencies*, *impedances*, *\*\*kwargs*)

saves frequencies and impedances to a csv

#### **Parameters**

**filename: string** Filename of .csv file to save impedance data to

#### **frequencies**

[np.ndarray] Array of frequencies

#### **impedance**

[np.ndarray of complex numbers] Array of complex impedances

#### **kwargs**

Keyword arguments passed to np.savetxt

## <span id="page-40-2"></span><span id="page-40-0"></span>**2.4 Validation**

Interpreting EIS data fundamentally relies on the the system conforming to conditions of causality, linearity, and stability. For an example of how the adherence to the Kramers-Kronig relations, see the *[Validation Example Jupyter](#page-26-1) [Notebook](#page-26-1)*

## **2.4.1 Lin-KK method**

Validating your data with the lin-KK model requires fitting an optimal number of RC-elements and analysis of the residual errors.

<span id="page-40-1"></span>impedance.validation.calc\_mu(*Rs*)

Calculates mu for use in LinKK

impedance.validation.eval\_linKK(*elements*, *ts*, *f* )

Builds a circuit of RC elements to be used in LinKK

impedance.validation.fit\_linKK(*f*, *ts*, *M*, *Z*, *fit\_type='real'*, *add\_cap=False*)

Fits the linKK model using linear regression

#### **Parameters**

**f: np.ndarray** measured frequencies

**ts: np.ndarray** logarithmically spaced time constants of RC elements

#### **M: int**

the number of RC elements

#### **Z: np.ndarray of complex numbers** measured impedances

### **fit\_type: str**

selects which components of data are fit ('real', 'imag', or 'complex')

#### **add\_cap: bool**

option to add a serial capacitance that helps validate data with no low-frequency intercept

#### **Returns**

### **elements: np.ndarray**

values of fit  $R_k$  in RC elements and series  $R_0$ , L, and optionally C.

### **mu: np.float**

under- or over-fitting measure

<span id="page-41-0"></span>Since we have a system of equations,  $Ax = b$ , that's linear wrt  $R_k$ , we can fit the model by calculating the pseudoinverse of A.  $Ax$  is our model fit,  $\overline{Z}$ , and  $b$  is the normalized real or imaginary component of the impedance data,  $Re(Z)/|Z|$  or  $Im(Z)/|Z|$ , respectively.

 $\hat{Z} = R_0 + \sum_{k=1}^{M} (R_k/|Z|(1+j*w*\tau_k))$ . x is an  $(M+1) \times 1$  matrix where the first row contains  $R_0$  and subsequent rows contain  $R_k$  values. A is an N  $\times$  (M+1) matrix, where N is the number of data points, and M is the number of RC elements.

#### **Examples**

Fitting the real part of data, the first column of A contains values of  $\frac{1}{|Z|}$ , the second column contains  $Re(1/|Z|(1+$  $j * w * \tau_1$ ), the third contains  $Re(1/|Z|(1 + j * w * \tau_2))$  and so on. The  $R_k$  values within the x matrix are found using numpy.linalg.pinv when fit\_type = 'real' or 'imag'. When fit\_type = 'complex' the coefficients are found "manually" using  $r = ||A'x - b'||^2 + ||A''x - b'||^2$  according to Eq 14 of Schonleber [1].

[1] Schönleber, M. et al. A Method for Improving the Robustness of linear Kramers-Kronig Validity Tests. Electrochimica Acta 131, 20–27 (2014) [doi: 10.1016/j.electacta.2014.01.034.](https://doi.org/10.1016/j.electacta.2014.01.034)

```
impedance.validation.get_tc_distribution(f, M)
```
Returns the distribution of time constants for the linKK method

impedance.validation.linKK(*f*, *Z*, *c=0.85*, *max\_M=50*, *fit\_type='real'*, *add\_cap=False*)

A method for implementing the Lin-KK test for validating linearity [1]

#### **Parameters**

## **f: np.ndarray**

measured frequencies

#### **Z: np.ndarray of complex numbers**

measured impedances

## **c: np.float**

cutoff for mu

#### **max\_M: int**

the maximum number of RC elements

#### **fit\_type: str**

selects which components of data are fit ('real', 'imag', or 'complex')

#### **add\_cap: bool**

option to add a serial capacitance that helps validate data with no low-frequency intercept

#### **Returns**

#### **M: int**

number of RC elements used

#### **mu: np.float**

under- or over-fitting measure

#### **Z\_fit: np.ndarray of complex numbers**

impedance of fit at input frequencies

#### **resids\_real: np.ndarray**

real component of the residuals of the fit at input frequencies

#### <span id="page-42-2"></span>**resids\_imag: np.ndarray**

imaginary component of the residuals of the fit at input frequencies

#### **Notes**

The lin-KK method from Schönleber et al. [1] is a quick test for checking the validity of EIS data. The validity of an impedance spectrum is analyzed by its reproducibility by a Kramers-Kronig (KK) compliant equivalent circuit. In particular, the model used in the lin-KK test is an ohmic resistor,  $R_{Ohm}$ , and  $M$  RC elements.

$$
\hat{Z} = R_{Ohm} + \sum_{k=1}^{M} \frac{R_k}{1 + j\omega\tau_k}
$$

The  $M$  time constants,  $\tau_k$ , are distributed logarithmically,

$$
\tau_1 = \frac{1}{\omega_{max}}; \tau_M = \frac{1}{\omega_{min}}; \tau_k = 10^{\log{(\tau_{min})} + \frac{k-1}{M-1}\log{(\frac{\tau_{max}}{\tau_{min}})}}
$$

and are not fit during the test (only  $R_{Ohm}$  and  $R_k$  are free parameters).

In order to prevent under- or over-fitting, Schönleber et al. propose using the ratio of positive resistor mass to negative resistor mass as a metric for finding the optimal number of RC elements.

$$
\mu = 1 - \frac{\sum_{R_k \ge 0} |R_k|}{\sum_{R_k < 0} |R_k|}
$$

The argument c defines the cutoff value for  $\mu$ . The algorithm starts at M = 3 and iterates up to max\_M until a  $\mu < c$  is reached. The default of 0.85 is simply a heuristic value based off of the experience of Schönleber et al., but a lower value may give better results.

If the argument c is None, then the automatic determination of RC elements is turned off and the solution is calculated for max\_M RC elements. This manual mode should be used with caution as under- and over-fitting should be avoided.

[1] Schönleber, M. et al. A Method for Improving the Robustness of linear Kramers-Kronig Validity Tests. Electrochimica Acta 131, 20–27 (2014) [doi: 10.1016/j.electacta.2014.01.034.](https://doi.org/10.1016/j.electacta.2014.01.034)

impedance.validation.residuals\_linKK(*elements*, *ts*, *Z*, *f*, *residuals='real'*)

Calculates the residual between the data and a LinKK fit

## <span id="page-42-0"></span>**2.5 Circuits**

class impedance.models.circuits.circuits.BaseCircuit(*initial\_guess=[]*, *constants=None*,

*name=None*)

Base class for equivalent circuit models

#### **Methods**

<span id="page-42-1"></span>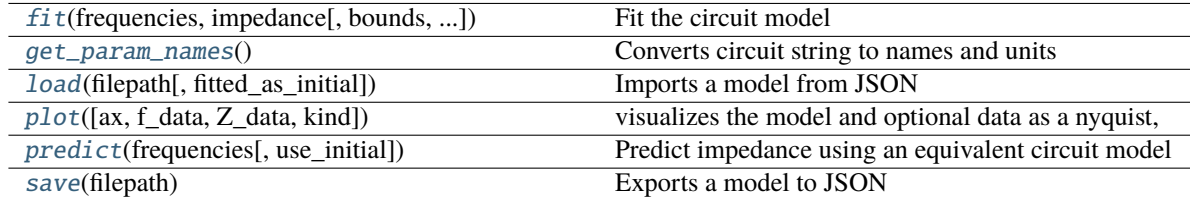

<span id="page-43-3"></span>fit(*frequencies*, *impedance*, *bounds=None*, *weight\_by\_modulus=False*, *\*\*kwargs*)

Fit the circuit model

#### **Parameters**

**frequencies: numpy array**

Frequencies

**impedance: numpy array of dtype 'complex128'** Impedance values to fit

#### **bounds: 2-tuple of array\_like, optional**

Lower and upper bounds on parameters. Defaults to bounds on all parameters of 0 and np.inf, except the CPE alpha which has an upper bound of 1

#### **weight\_by\_modulus**

[bool, optional] Uses the modulus of each data (**|Z|**) as the weighting factor. Standard weighting scheme when experimental variances are unavailable. Only applicable when global  $opt = False$ 

#### **kwargs**

Keyword arguments passed to impedance.models.circuits.fitting.circuit\_fit, and subsequently to scipy.optimize.curve\_fit or scipy.optimize.basinhopping

#### **Returns**

#### **self: returns an instance of self**

#### <span id="page-43-0"></span>get\_param\_names()

Converts circuit string to names and units

#### <span id="page-43-1"></span>load(*filepath*, *fitted\_as\_initial=False*)

Imports a model from JSON

#### **Parameters**

**filepath: str** filepath to JSON file to load model from

#### **fitted\_as\_initial: bool**

If true, loads the model's fitted parameters as initial guesses

Otherwise, loads the model's initial and fitted parameters as a completed model

<span id="page-43-2"></span>plot(*ax=None*, *f\_data=None*, *Z\_data=None*, *kind='altair'*, *\*\*kwargs*)

#### **visualizes the model and optional data as a nyquist,**

bode, or altair (interactive) plots

#### **Parameters**

**ax: matplotlib.axes** axes to plot on

**f\_data: np.array of type float** Frequencies of input data (for Bode plots)

**Z\_data: np.array of type complex** Impedance data to plot

**kind: {'altair', 'nyquist', 'bode'}** type of plot to visualize

### <span id="page-44-2"></span>**Returns**

**ax: matplotlib.axes**

axes of the created nyquist plot

### **Other Parameters**

**\*\*kwargs**

[optional]

#### **If kind is 'nyquist' or 'bode', used to specify additional**

*matplotlib.pyplot.Line2D* properties like linewidth, line color, marker color, and labels.

If kind is 'altair', used to specify nyquist height as *size*

#### <span id="page-44-0"></span>predict(*frequencies*, *use\_initial=False*)

Predict impedance using an equivalent circuit model

#### **Parameters**

**frequencies: array-like of numeric type use\_initial: boolean**

If true and the model was previously fit use the initial parameters instead

### **Returns**

**impedance: ndarray of dtype 'complex128'**

Predicted impedance at each frequency

### <span id="page-44-1"></span>save(*filepath*)

Exports a model to JSON

#### **Parameters**

**filepath: str** Destination for exporting model object

class impedance.models.circuits.circuits.CustomCircuit(*circuit=''*, *\*\*kwargs*)

### **Methods**

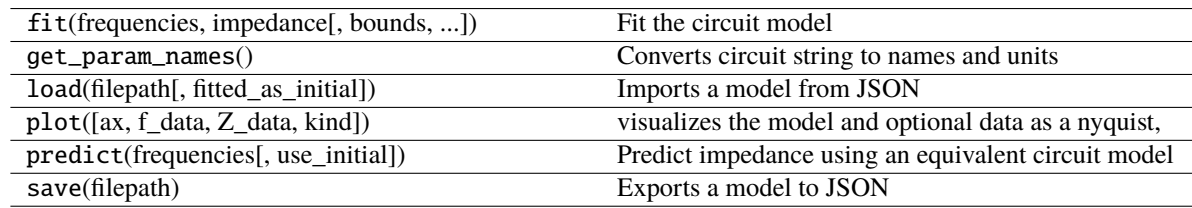

class impedance.models.circuits.circuits.Randles(*CPE=False*, *\*\*kwargs*)

A Randles circuit model class

### <span id="page-45-1"></span>**Methods**

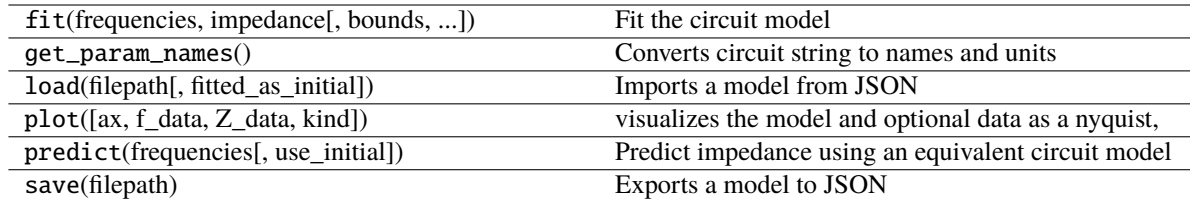

## <span id="page-45-0"></span>**2.6 Circuit Elements**

impedance.models.circuits.elements.C(*p*, *f* )

defines a capacitor

$$
Z = \frac{1}{C \times j2\pi f}
$$

impedance.models.circuits.elements.CPE(*p*, *f* )

defines a constant phase element

### **Notes**

$$
Z = \frac{1}{Q \times (j2\pi f)^{\alpha}}
$$

where  $Q = p[0]$  and  $\alpha = p[1]$ .

exception impedance.models.circuits.elements.ElementError

impedance.models.circuits.elements.G(*p*, *f* )

defines a Gerischer Element as represented in [1]

**Notes**

$$
Z = \frac{R_G}{\sqrt{1 + j \, 2\pi f \, t_G}}
$$

where  $R_G = p[0]$  and  $t_G = p[1]$ 

Gerischer impedance is also commonly represented as [2]:

$$
Z = \frac{Z_o}{\sqrt{K + j2\pi f}}
$$

where  $Z_o = \frac{R_G}{\sqrt{t_G}}$  $\frac{dG}{dG}$  and  $K = \frac{1}{t_G}$  with units  $\Omega sec^{1/2}$  and  $sec^{-1}$  , respectively.

[1] Y. Lu, C. Kreller, and S.B. Adler, Journal of The Electrochemical Society, 156, B513-B525 (2009) [doi:10.1149/1.3079337.](https://doi.org/10.1149/1.3079337)

[2] M. González-Cuenca, W. Zipprich, B.A. Boukamp, G. Pudmich, and F. Tietz, Fuel Cells, 1, 256-264 (2001) [doi:10.1016/0013-4686\(93\)85083-B.](https://doi.org/10.1016/0013-4686(93)85083-B)

impedance.models.circuits.elements.Gs(*p*, *f* )

defines a finite-length Gerischer Element as represented in [1]

$$
Z = \frac{R_G}{\sqrt{1+j\,2\pi f\,t_G}\tanh(\phi\sqrt{1+j\,2\pi f\,t_G})}
$$

<span id="page-46-0"></span>where  $R_G = p[0], t_G = p[1]$  and  $\phi = p[2]$ 

[1] R.D. Green, C.C Liu, and S.B. Adler, Solid State Ionics, 179, 647-660 (2008) [doi:10.1016/j.ssi.2008.04.024.](https://doi.org/10.1016/j.ssi.2008.04.024) impedance.models.circuits.elements.K(*p*, *f* )

An RC element for use in lin-KK model

### **Notes**

$$
Z = \frac{R}{1 + j\omega\tau_k}
$$

impedance.models.circuits.elements.L( $p, f$ ) defines an inductor

 $Z = L \times j2\pi f$ 

$$
impedance.models.circuits. elements.La(p,f)
$$

defines a modified inductance element as represented in [1]

### **Notes**

 $Z = L \times (j2\pi f)^{\alpha}$ 

where  $L = p[0]$  and  $\alpha = p[1]$ 

[1] [EC-Lab Application Note 42, BioLogic Instruments \(2019\).](https://www.biologic.net/documents/battery-eis-modified-inductance-element-electrochemsitry-application-note-42)

exception impedance.models.circuits.elements.OverwriteError

impedance.models.circuits.elements.R(*p*, *f* )

defines a resistor

### **Notes**

 $Z=R$ 

impedance.models.circuits.elements.T(*p*, *f* )

A macrohomogeneous porous electrode model from Paasch et al. [1]

$$
Z = A \frac{\coth \beta}{\beta} + B \frac{1}{\beta \sinh \beta}
$$

<span id="page-47-0"></span>where

$$
A = d \frac{\rho_1^2 + \rho_2^2}{\rho_1 + \rho_2} \quad B = d \frac{2\rho_1 \rho_2}{\rho_1 + \rho_2}
$$

and

$$
\beta = (a + j\omega b)^{1/2}
$$
  $a = \frac{kd^2}{K}$   $b = \frac{d^2}{K}$ 

[1] G. Paasch, K. Micka, and P. Gersdorf, Electrochimica Acta, 38, 2653–2662 (1993) [doi: 10.1016/0013-](https://doi.org/10.1016/0013-4686(93)85083-B) [4686\(93\)85083-B.](https://doi.org/10.1016/0013-4686(93)85083-B)

impedance.models.circuits.elements.TLMQ(*p*, *f* )

Simplified transmission-line model as defined in Eq. 11 of [1]

### **Notes**

$$
Z = \sqrt{R_{ion} Z_S} \coth \sqrt{\frac{R_{ion}}{Z_S}}
$$

[1] J. Landesfeind et al., Journal of The Electrochemical Society, 163 (7) A1373-A1387 (2016) [doi:](http://doi.org/10.1149/2.1141607jes) [10.1016/10.1149/2.1141607jes.](http://doi.org/10.1149/2.1141607jes)

impedance.models.circuits.elements.W(*p*, *f* )

defines a semi-infinite Warburg element

#### **Notes**

$$
Z = \frac{A_W}{\sqrt{2\pi f}}(1 - j)
$$

impedance.models.circuits.elements.Wo(*p*, *f* )

defines an open (finite-space) Warburg element

## **Notes**

$$
Z = \frac{Z_0}{\sqrt{j\omega\tau}} \coth\sqrt{j\omega\tau}
$$

where  $Z_0 = p[0]$  (Ohms) and  $\tau = p[1]$  (sec) =  $\frac{L^2}{D}$  $\boldsymbol{D}$ 

impedance.models.circuits.elements.Ws(*p*, *f* ) defines a short (finite-length) Warburg element

$$
Z = \frac{Z_0}{\sqrt{j\omega\tau}} \tanh\sqrt{j\omega\tau}
$$

<span id="page-48-0"></span>where  $Z_0 = p[0]$  (Ohms) and  $\tau = p[1]$  (sec) =  $\frac{L^2}{D}$  $\overline{D}$ 

impedance.models.circuits.elements.Zarc(*p*, *f* )

An RQ element rewritten with resistance and and time constant as paramenters. Equivalent to a Cole-Cole relaxation in dielectrics.

#### **Notes**

$$
Z = \frac{R}{1 + (j\omega\tau_k)^{\gamma}}
$$

impedance.models.circuits.elements.element(*num\_params*, *units*, *overwrite=False*)

decorator to store metadata for a circuit element

#### **Parameters**

#### **num\_params**

[int] number of parameters for an element

#### **units**

[list of str] list of units for the element parameters

#### **overwrite**

[bool (default False)] if true, overwrites any existing element; if false, raises OverwriteError if element name already exists.

#### impedance.models.circuits.elements.p(*parallel*)

adds elements in parallel

#### **Notes**

$$
Z = \frac{1}{\frac{1}{Z_1} + \frac{1}{Z_2} + \dots + \frac{1}{Z_n}}
$$

impedance.models.circuits.elements.s(*series*)

sums elements in series

#### **Notes**

$$
Z = Z_1 + Z_2 + \dots + Z_n
$$

## <span id="page-49-1"></span><span id="page-49-0"></span>**2.7 Fitting**

impedance.models.circuits.fitting.buildCircuit(*circuit*, *frequencies*, *\*parameters*, *constants=None*, *eval\_string=''*, *index=0*)

recursive function that transforms a circuit, parameters, and frequencies into a string that can be evaluated

#### **Parameters**

**circuit: str frequencies: list/tuple/array of floats parameters: list/tuple/array of floats constants: dict**

#### **Returns**

**eval\_string: str** Python expression for calculating the resulting fit

**index: int**

Tracks parameter index through recursive calling of the function

impedance.models.circuits.fitting.calculateCircuitLength(*circuit*)

Calculates the number of elements in the circuit.

### **Parameters**

**circuit**

[str] Circuit string.

#### **Returns**

#### **length**

[int] Length of circuit.

impedance.models.circuits.fitting.check\_and\_eval(*element*)

Checks if an element is valid, then evaluates it.

#### **Parameters**

**element**

[str] Circuit element.

#### **Returns**

#### **Evaluated element.**

#### **Raises**

#### **ValueError**

Raised if an element is not in the list of allowed elements.

impedance.models.circuits.fitting.circuit\_fit(*frequencies*, *impedances*, *circuit*, *initial\_guess*,

*constants={}*, *bounds=None*, *weight\_by\_modulus=False*, *global\_opt=False*, *\*\*kwargs*)

Main function for fitting an equivalent circuit to data.

By default, this function uses [scipy.optimize.curve\\_fit](https://docs.scipy.org/doc/scipy/reference/generated/scipy.optimize.curve_fit.html) to fit the equivalent circuit. This function generally works well for simple circuits. However, the final results may be sensitive to the initial conditions for more complex circuits. In these cases, the [scipy.optimize.basinhopping](https://docs.scipy.org/doc/scipy/reference/generated/scipy.optimize.basinhopping.html) global optimization algorithm can be used to attempt a better fit.

#### <span id="page-50-0"></span>**Parameters**

**frequencies**

[numpy array] Frequencies

#### **impedances**

[numpy array of dtype 'complex128'] Impedances

#### **circuit**

[string] String defining the equivalent circuit to be fit

#### **initial\_guess**

[list of floats] Initial guesses for the fit parameters

#### **constants**

[dictionary, optional] Parameters and their values to hold constant during fitting (e.g. {"RO":  $(0.1)$ . Defaults to  $\{ \}$ 

#### **bounds**

[2-tuple of array\_like, optional] Lower and upper bounds on parameters. Defaults to bounds on all parameters of 0 and np.inf, except the CPE alpha which has an upper bound of 1

### **weight\_by\_modulus**

[bool, optional] Uses the modulus of each data (**|Z|**) as the weighting factor. Standard weighting scheme when experimental variances are unavailable. Only applicable when global\_opt = False

#### **global\_opt**

[bool, optional] If global optimization should be used (uses the basinhopping algorithm). Defaults to False

## **kwargs**

Keyword arguments passed to scipy.optimize.curve\_fit or scipy.optimize.basinhopping

## **Returns**

#### **p\_values**

[list of floats] best fit parameters for specified equivalent circuit

## **p\_errors**

[list of floats] one standard deviation error estimates for fit parameters

### **Notes**

Need to do a better job of handling errors in fitting. Currently, an error of -1 is returned.

#### impedance.models.circuits.fitting.extract\_circuit\_elements(*circuit*)

Extracts circuit elements from a circuit string.

#### **Parameters**

**circuit** [str] Circuit string.

#### **Returns**

**extracted\_elements**

[list] list of extracted elements.

#### impedance.models.circuits.fitting.rmse(*a*, *b*)

A function which calculates the root mean squared error between two vectors.

$$
RMSE = \sqrt{\frac{1}{n}(a-b)^2}
$$

<span id="page-51-1"></span>impedance.models.circuits.fitting.set\_default\_bounds(*circuit*, *constants={}*)

This function sets default bounds for optimization.

set\_default\_bounds sets bounds of 0 and np.inf for all parameters, except the CPE and La alphas which have an upper bound of 1.

#### **Parameters**

#### **circuit**

[string] String defining the equivalent circuit to be fit

#### **constants**

[dictionary, optional] Parameters and their values to hold constant during fitting (e.g. {"RO": 0.1}). Defaults to {}

#### **Returns**

#### **bounds**

[2-tuple of array\_like] Lower and upper bounds on parameters.

impedance.models.circuits.fitting.wrapCircuit(*circuit*, *constants*)

wraps function so we can pass the circuit string

## <span id="page-51-0"></span>**2.8 Frequently Asked Questions**

### **2.8.1 What method does impedance.py use for fitting equivalent circuit models?**

By default, fitting is performed by non-linear least squares regression of the circuit model to impedance data via [curve\\_fit](https://docs.scipy.org/doc/scipy/reference/generated/scipy.optimize.curve_fit.html) from the *scipy.optimize* package.[1] Real and imaginary components are fit simultaneously with uniform weighting, i.e. the objective function to minimize is,

$$
\chi^{2} = \sum_{n=0}^{N} [Z'_{data}(\omega_{n}) - Z'_{model}(\omega_{n})]^{2} + [Z''_{data}(\omega_{n}) - Z''_{model}(\omega_{n})]^{2}
$$

where N is the number of frequencies and  $Z'$  and  $Z''$  are the real and imaginary components of the impedance, respectively. The default optimization method is the Levenberg-Marquardt algorithm (method='lm') for unconstrained problems and the Trust Region Reflective algorithm (method='trf') if bounds are provided. See [the SciPy documen](https://docs.scipy.org/doc/scipy/reference/generated/scipy.optimize.curve_fit.html)[tation](https://docs.scipy.org/doc/scipy/reference/generated/scipy.optimize.curve_fit.html) for more details and options.

While the default method converges quickly and often yields acceptable fits, the results may be sensitive to the initial conditions. EIS fitting can be prone to this issue given the high dimensionality of typical equivalent circuit models. [Global optimization algorithms](https://en.wikipedia.org/wiki/Global_optimization) attempt to search the entire parameter landscape to minimize the error. By setting global\_opt=True in circuit\_fit, impedance.py will use the [basinhopping](https://docs.scipy.org/doc/scipy/reference/generated/scipy.optimize.basinhopping.html) global optimization algorithm (also from the *scipy.optimize* package[1]) instead of curve\_fit. Note that the computational time may increase.

[1] Virtanen, P., Gommers, R., Oliphant, T.E. et al. SciPy 1.0: fundamental algorithms for scientific computing in Python. Nat Methods 17, 261–272 (2020). [doi: 10.1038/s41592-019-0686-2](https://doi.org/10.1038/s41592-019-0686-2)

## **2.8.2 How do I cite impedance.py?**

If you use impedance.py in published work, please consider citing <https://joss.theoj.org/papers/10.21105/joss.02349> as

```
@article{Murbach2020,
   doi = {10.21105/joss.02349},
   url = {https://doi.org/10.21105/joss.02349},
   year = {2020},
   publisher = {The Open Journal},
   volume = {5},
   number = {52},
   pages = {2349},
   author = {Matthew D. Murbach and Brian Gerwe and Neal Dawson-Elli and Lok-kun Tsui},
   title = {impedance.py: A Python package for electrochemical impedance analysis},
    journal = {Journal of Open Source Software}
}
```
## **2.8.3 How can I contribute to impedance.py?**

First off, thank you for your interest in contributing to the open-source electrochemical community! We're excited to welcome all contributions including suggestions for new features, bug reports/fixes, examples/documentation, and additional impedance analysis functionality.

## **Feature requests and bug reports**

If you want to make a suggestion for a new feature, please [make an issue](https://github.com/ECSHackWeek/impedance.py/issues/new/choose) including as much detail as possible. If you're requesting a new circuit element or data file type, there are special issue templates that you can select and use.

### **Contributing code**

The prefered method for contributing code to impedance.py is to fork the repository on GitHub and submit a "pull request" (PR). More detailed information on how to get started developing impedance.py can be found in [CONTR-](https://github.com/ECSHackWeek/impedance.py/blob/master/CONTRIBUTING.md)[BUTING.md.](https://github.com/ECSHackWeek/impedance.py/blob/master/CONTRIBUTING.md)

Feel free to reach out via GitHub issues with any questions!

## **CHAPTER**

## **THREE**

## **INDICES AND TABLES**

- <span id="page-54-0"></span>• genindex
- modindex
- search

## **PYTHON MODULE INDEX**

<span id="page-56-0"></span>i

impedance.models.circuits.circuits, [39](#page-42-0) impedance.models.circuits.elements, [42](#page-45-0) impedance.models.circuits.fitting, [46](#page-49-0) impedance.preprocessing, [33](#page-36-0) impedance.validation, [37](#page-40-1)

## <span id="page-58-0"></span>B

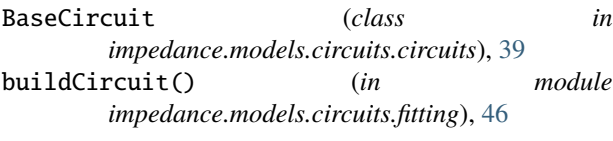

## C

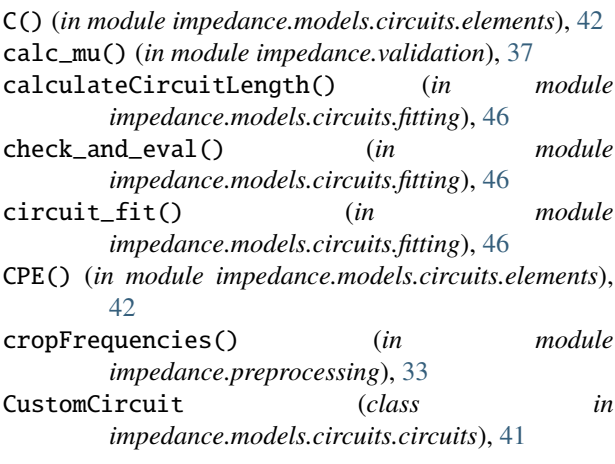

## E

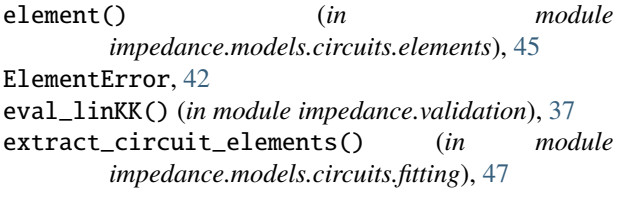

## F

- fit() (*impedance.models.circuits.circuits.BaseCircuit method*), [39](#page-42-2)
- fit\_linKK() (*in module impedance.validation*), [37](#page-40-2)

## G

G() (*in module impedance.models.circuits.elements*), [42](#page-45-1) get\_param\_names() (*impedance.models.circuits.circuits.BaseCircuit* P *method*), [40](#page-43-3) get\_tc\_distribution() (*in impedance.validation*), [38](#page-41-0)

Gs() (*in module impedance.models.circuits.elements*), [42](#page-45-1)

## I

```
ignoreBelowX() (in module impedance.preprocessing),
          33
 impedance.models.circuits.circuits
      module, 39
 impedance.models.circuits.elements
      module, 42
 impedance.models.circuits.fitting
      module, 46
 impedance.preprocessing
      module, 33
 impedance.validation
      module, 37
```
## K

K() (*in module impedance.models.circuits.elements*), [43](#page-46-0)

## L

```
L() (in module impedance.models.circuits.elements), 43
La() (in module impedance.models.circuits.elements), 43
linKK() (in module impedance.validation), 38
load() (impedance.models.circuits.circuits.BaseCircuit
         method), 40
```
## M

```
module
  impedance.models.circuits.circuits, 39
  impedance.models.circuits.elements, 42
  46
  impedance.preprocessing, 33
  37
```
## O

OverwriteError, [43](#page-46-0)

p() (*in module impedance.models.circuits.elements*), [45](#page-48-0) plot() (*impedance.models.circuits.circuits.BaseCircuit method*), [40](#page-43-3)

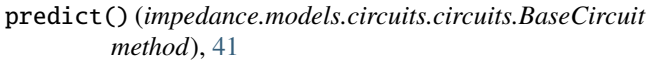

## R

R() (*in module impedance.models.circuits.elements*), [43](#page-46-0) Randles (*class in impedance.models.circuits.circuits*), [41](#page-44-2) readAutolab() (*in module impedance.preprocessing*), [34](#page-37-0) readBioLogic() (*in module impedance.preprocessing*), [34](#page-37-0) readCHInstruments() (*in module impedance.preprocessing*), [34](#page-37-0) readCSV() (*in module impedance.preprocessing*), [34](#page-37-0) readFile() (*in module impedance.preprocessing*), [35](#page-38-0) readGamry() (*in module impedance.preprocessing*), [35](#page-38-0) readParstat() (*in module impedance.preprocessing*), [35](#page-38-0) readPowerSuite() (*in module impedance.preprocessing*), [35](#page-38-0) readVersaStudio() (*in module impedance.preprocessing*), [36](#page-39-0) readZPlot() (*in module impedance.preprocessing*), [36](#page-39-0) residuals\_linKK() (*in module impedance.validation*), [39](#page-42-2) rmse() (*in module impedance.models.circuits.fitting*), [47](#page-50-0)

## S

s() (*in module impedance.models.circuits.elements*), [45](#page-48-0) save() (*impedance.models.circuits.circuits.BaseCircuit method*), [41](#page-44-2) saveCSV() (*in module impedance.preprocessing*), [36](#page-39-0) set\_default\_bounds() (*in module impedance.models.circuits.fitting*), [48](#page-51-1)

## T

T() (*in module impedance.models.circuits.elements*), [43](#page-46-0) TLMQ() (*in module impedance.models.circuits.elements*), [44](#page-47-0)

## W

W() (*in module impedance.models.circuits.elements*), [44](#page-47-0) Wo() (*in module impedance.models.circuits.elements*), [44](#page-47-0) wrapCircuit() (*in module impedance.models.circuits.fitting*), [48](#page-51-1) Ws() (*in module impedance.models.circuits.elements*), [44](#page-47-0)

## Z

Zarc() (*in module impedance.models.circuits.elements*), [45](#page-48-0)